Министерство образования и науки Российской федерации

НОВОСИБИРСКИЙ ГОСУДАРСТВЕННЫЙ ТЕХНИЧЕСКИЙ УНИВЕРСИТЕТ

Ф 503

 $\mathcal{N}^{\mathsf{0}}$  3784

# ФИЗИКА

# ЛАБОРАТОРНЫЙ ПРАКТИКУМ НА ОСНОВЕ РАБОЧЕЙ СТАНЦИИ NI ELVIS

# Часть I

Методические указания к лабораторным работам для студентов РЭФ, ФЭН, ФТФ, ЗФ, ИДО всех направлений подготовки и всех форм обучения

> НОВОСИБИРСК 2010

Составители: канд. техн. наук, доцент *А.Д. Заикин*; канд. физ.-мат. наук, доцент *В.Ф. Ким*; инженер-электроник *В.А. Мельниченко*; ст. преп. *О.Б. Янавичус*

Рецензент д-р физ.-мат. наук, профессор *В.Г. Дубровский*

Работа подготовлена на кафедре прикладной и теоретической физики

#### **ФИЗИКА**

#### **ЛАБОРАТОРНЫЙ ПРАКТИКУМ НА ОСНОВЕ РАБОЧЕЙ СТАНЦИИ NI ELVIS**

#### **Часть 1**

#### **Методические указания**

Редактор *И.Л. Кескевич* Выпускающий редактор *И.П. Брованова* Корректор *И.Е. Семенова* Компьютерная верстка *Н.М. Шуваева*

Подписано в печать 12.02.2010. Формат 60 × 84 1/16. Бумага офсетная Тираж 500 экз. Уч.-изд. л. 3,72. Печ. л. 4,0. Изд. № 348. Заказ № Цена договорная

Отпечатано в типографии Новосибирского государственного технического университета 630092, г. Новосибирск, пр. К. Маркса, 20

> Новосибирский государственный технический университет, 2010

В настоящее время кафедра прикладной и теоретической физики вводит в учебный процесс для студентов ФТФ, РЭФ, ФЭН, ЗФ и ИДО лабораторные работы, основанные на рабочих станциях NI ELVIS (National Instruments Educational Laboratory Virtual Instrumentation Suite), программно управляемых в среде LabView. Это позволяет создавать физический лабораторный практикум, соответствующий современному техническому университету.

Основное назначение рабочих станций NI ELVIS – создание учебных лабораторных стендов с оцифровкой и обработкой результатов измерений на компьютере. В NI ELVIS используется программное обеспечение, разработанное в среде LabVIEW, и аппаратура сбора данных для создания виртуальной измерительной системы, обладающей функциональными возможностями комплекта привычных измерительных приборов.

Далее кратко рассматривается архитектура учебной лаборатории, полностью приведенная в руководстве: Комплект виртуальных измерительных приборов для учебных лабораторий NI ELVIS. Технические средства. Руководство пользователя/ National Instruments. – Апрель 2006.

# **АРХИТЕКТУРА УЧЕБНОЙ ЛАБОРАТОРИИ NI ELVIS**

Лабораторный измерительный комплекс NI ELVIS (National Instruments Educational Laboratory Virtual Instrumentation Suite) состоит из настольной рабочей станции, сопряженной с компьютером, и макетной платы (рис. 1). Макетная плата, установленная на рабочую станцию, предназначена для монтажа электронной схемы и подключения через соответствующие разъемы к приборам. Аналоговый электрический сигнал с датчиков и элементов электронной схемы оцифровывается и обрабатывается специализированными программами, которые называются виртуальными приборами (ВП).

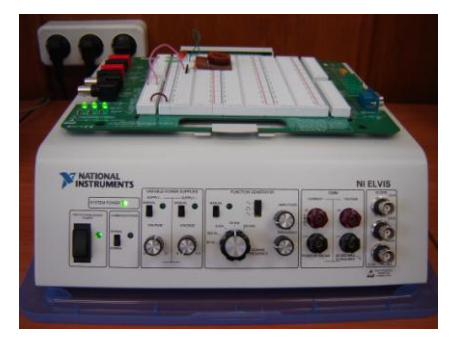

*Рис. 1.* Рабочая станция NI ELVIS с макетной платой

Далее будут описаны лишь те возможности комплекса, которые используются в лабораторных работах, включенных в настоящие указания. Более полную информацию можно найти в технической документации.

### **ПАНЕЛЬ УПРАВЛЕНИЯ РАБОЧЕЙ СТАНЦИИ**

На переднюю панель рабочей станции выведены элементы индикации и управления. Однако выключатель питания рабочей станции расположен на ее задней панели. На макетную плату питание подается переключателем PROTOTYPING BOARD POWER.

Переключатель COMMUNICATIONS определяет режимы управления рабочей станции. Если он находится в положении NORMAL, то рабочая станция управляется программно. Положение BYPASS соответствует автономной работе.

Левее на передней панели расположены элементы управления двух регулируемых источников питания VARIABLE POWER SUPPLY и функционального генератора FANCTION GENERATOR. Двухпозиционные переключатели MANUAL определяют режимы работы (автономно/программно) соответствующих приборов.

Справа на панели расположены клеммы и разъемы для непосредственного подключения к приборам.

#### **МАКЕТНАЯ ПЛАТА**

Макетная плата (рис. 2), предназначенная для монтажа электронной схемы и подключения через соответствующие разъемы к приборам, представляет собой набор гнезд, объединенных в горизонтальные и вертикальные полосы.

Горизонтальные полосы с пятью гнездами промаркированы через пять от 1-й до 60-й (всего 65 полос). Гнезда этих полос имеют маркировку ABCDE и FGHIJ. Гнезда ABCDE (FGHIJ) каждой полосы соединены между собой и образуют электрический узел.

Горизонтальные полосы с четырьмя гнездами, соединенными между собой, подключены к различным устройствам и разъемам рабочей станции. Рядом на плате нанесена маркировка этих гнезд. Маркировка и функциональное предназначение гнезд приведены в табл. 1.

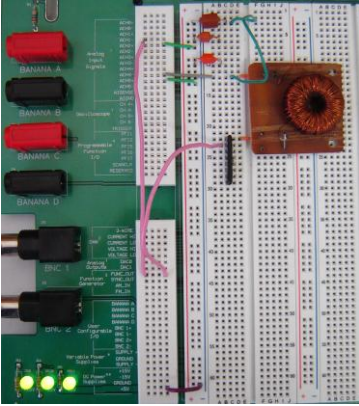

*Рис. 2*. Фрагмент макетной платы

Т а б л и ц а 1

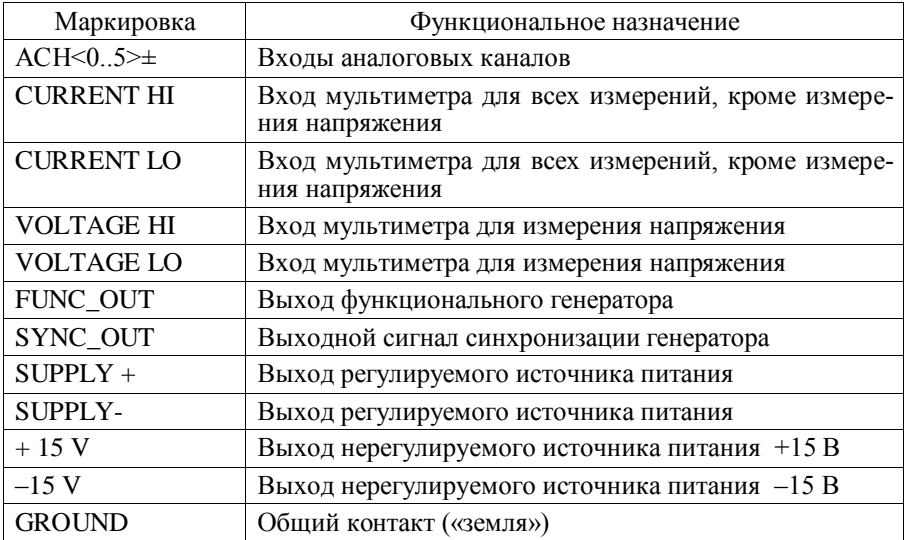

Вертикальные полосы по 25 гнезд, маркированные знаками « + » и «–», также образуют электрические узлы.

#### **ВИРТУАЛЬНЫЕ ПРИБОРЫ (ВП)**

Программа NI ELVIS запускается на сопряженном компьютере через меню «ПУСК», либо с помощью ярлыка на рабочем столе. После окончания инициализации появляется меню запуска виртуальных приборов (рис. 3). Затемненные пункты меню означают, что устройство недоступно или настольная станция отключена от питания.

Меню запуска включает следующие ВП.

- 1. **Digital Multimeter**  цифровой мультиметр.
- 2. **Oscilloscope** двухканальный осциллограф.
- 3. **Function Generator** функциональный генератор.
- 4. **Variable Power Supplies** регулируемые источники питания.
- 5. **Bode Analyzer** анализатор амплитудно-фазовых спектров.

6. **Dynamic Signal Analyzer** – анализатор спектра мощности динамических сигналов.

7. **Arbitrary Waveform Generator** – генератор сигналов произвольной формы.

8. **Digital Bus Reader** – программа считывания с шины данных цифровых кодов.

9. **Digital Bus Writer** – программа записи в шину данных цифровых кодов.

10. **Impedance Analyzer** – анализатор полного сопротивления (импеданса).

11. **Two-Wire Current Voltage Analyzer** – двухвыводной вольтамперный анализатор.

12. **Three-Wire Current Voltage Analyzer** – трехвыводной вольтамперный анализатор.

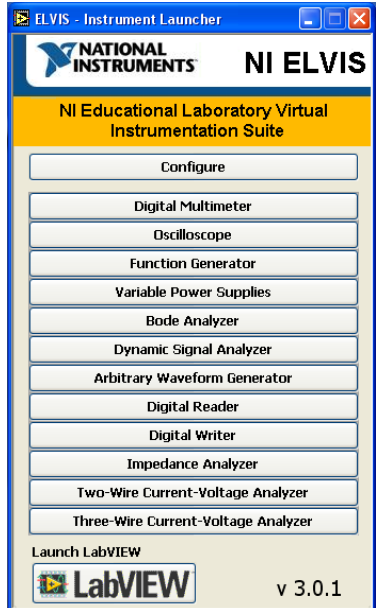

*Рис. 3.* Меню NI ELVIS

Процесс измерения любого виртуального прибора запускается кнопками **Run** и **Single**. Если кнопка **Run** находится в нажатом состоянии, то виртуальный прибор работает непрерывно. При нажатии кнопки **Single** измерение выполняется однократно.

Некоторые ВП используют одни и те же аппаратные ресурсы и одновременно работать не могут. При закрытии ВП необходимо отжать кнопку **Run**, в противном случае освобождение ресурсов может произойти некорректно.

## **ЦИФРОВОЙ МУЛЬТИМЕТР**

Цифровой мультиметр (рис. 4) позволяет измерять постоянное и переменное напряжение, силу тока, активное сопротивление, емкость, индуктивность, определять проводимость диода и целостность участка цепи. Выбор режима работы мультиметра осуществляется кнопками, расположенными под информационной панелью.

При работе мультиметра используются входы монтажной платы VOLTAGE HI и VOLTAGE LO (измерение напряжения) и CURRENT HI и CURRENT LO (измерение всех остальных величин).

При работе с мультиметром аналоговые каналы АСН5 ± использовать нельзя.

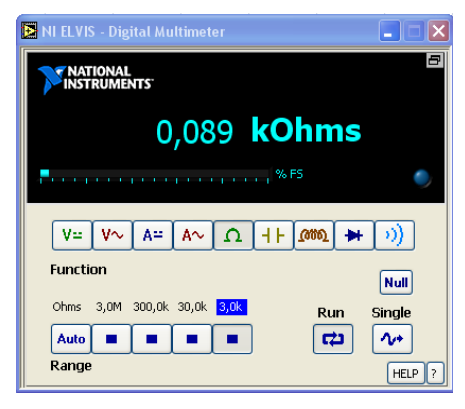

*Рис. 4.* Цифровой мультиметр

*Измерение постоянного и переменного напряжения:* постоянное напряжение должно быть в пределах ±20 В. Действующее значение переменного напряжения не должно превышать 14 В. Погрешность измерений 0.3 %  $\pm$  0.001 % от предела.

*Измерение постоянного и переменного тока:* сила тока не должна превышать ±250 мА. Погрешность измерений 0.23 % ± 3 мА.

*Измерение активного сопротивления:* диапазон измерений 5 Ом…3 МОм. Погрешность измерений 1 %.

*Измерение емкости:* диапазон измерений 50…500 мкФ. Погрешность измерений 1 %.

*Измерение индуктивности:* диапазон измерений 100…100 мГн. Погрешность измерений 1 %.

*Измерение активного сопротивления, емкости и индуктивности невозможно, если функциональный генератор находится в ручном режиме.*

#### **АНАЛИЗАТОР АМПЛИТУДНО- И ФАЗОЧАСТОТНЫХ ХАРАКТЕРИСТИК (АЧХ, ФЧХ)**

Полнофункциональный анализатор АЧХ/ФЧХ (Bode Analyzer) в NI ELVISmx реализован посредством развертки по частоте тестового сигнала, формируемого функциональным генератором, и измерения сигналов устройством (рис. 5). Вы можете устанавливать частотный диапазон прибора, а также выбирать шкалу отображения – линейную или логарифмическую. В NI ELVISmx в HELP приведена информация о подключении анализатора.

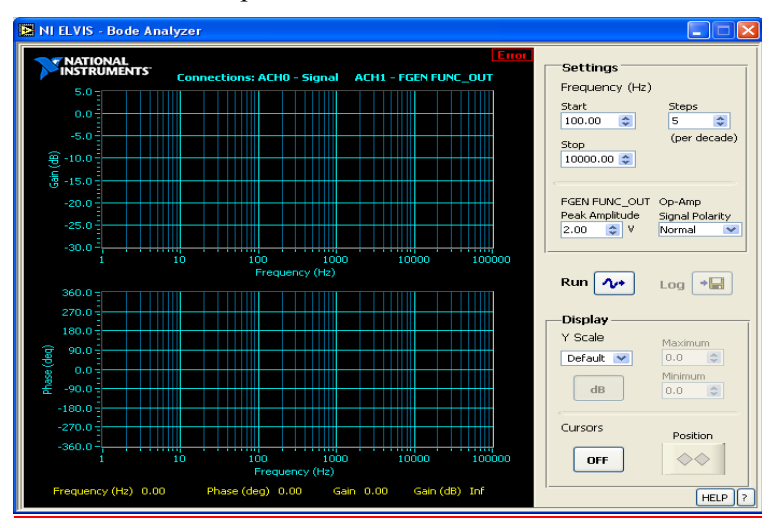

*Рис. 5.* Анализатор амплитудно- и фазочастотных характеристик

## **ОСЦИЛЛОГРАФ**

Виртуальный осциллограф, эмулирующий функции стандартного цифрового осциллографа, позволяет исследовать электрические сигналы во временной области. Измерения амплитудных и временных параметров сигнала осуществляются по форме графика.

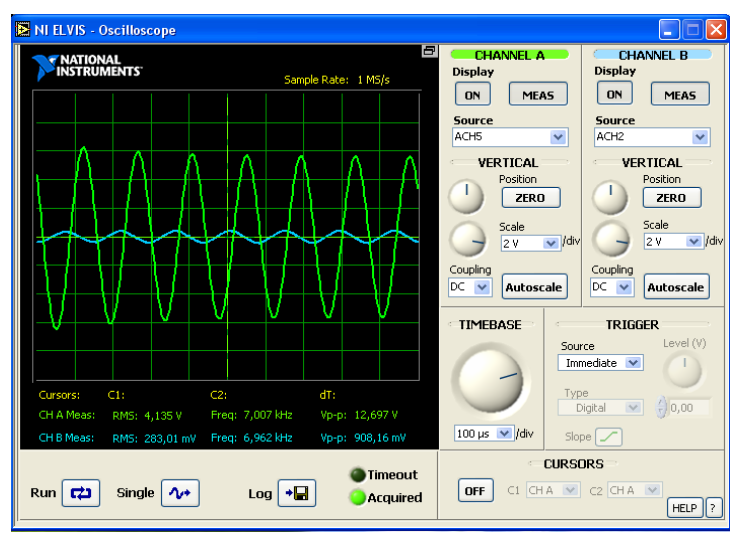

*Рис. 6*. Осциллограф

Прибор имеет два канала, CHANNEL A и CHANNEL B, подключаемые кнопками ON (рис. 6). Выпадающий список **Source** в блоке управляющих элементов каждого канала позволяет выбрать источник сигнала, подаваемого на осциллограф через разъемы макетной платы.

Выпадающий список **Scale** позволяет выбирать коэффициент увеличения канала, т.е. определять, сколько вольт приходится на одно деление экрана осциллографа по оси ординат. Кнопка **Position** перемещает сигнал по вертикали.

Выпадающее окно временной развертки TIMEBASE определяет интервал времени, приходящийся на единицу деления по оси абсцисс.

Синхронизация сигнала и момент запуска развертки регулируются в блоке TRIGGER.

Стабильным изображение на экране будет при однократном измерении (кнопка **Single**).

Большинство дискретных органов управления продублированы расположенными рядом круглыми ручками, аналогичными ручкам реальных осциллографов.

Курсоры (вертикальные пунктирные желтые линии) делают работу с графиками сигналов более удобной. Активизируются они (всего их два) кнопкой ON в блоке курсоров (CURSORS). Там же выбирается канал, с которым связан каждый из курсоров. Курсоры, обозначенные C1 и С2, перемещаются мышью. Курсоры позволяют определить абсолютное значение сигнала в точке пересечения. Значения выводятся на экран непосредственно под осциллограммами. Там же приведен временной интервал между курсорами.

При работе с осциллографом аналоговые каналы АСН < 3,4 > ± использовать нельзя.

## **ФУНКЦИОНАЛЬНЫЙ ГЕНЕРАТОР**

Генератор функций позволяет получать на выходе FUNC\_OUT макетной платы сигнал синусоидальной, прямоугольной либо треугольной формы с частотой от 5 Гц до 250 кГц и амплитудой в пределах  $\pm 2.5$  В. Погрешность установки частоты 3 % от диапазона.

Кнопка ON служит для запуска генератора в работу. Выбор формы сигнала определяется кнопками **Waveforms** (7).

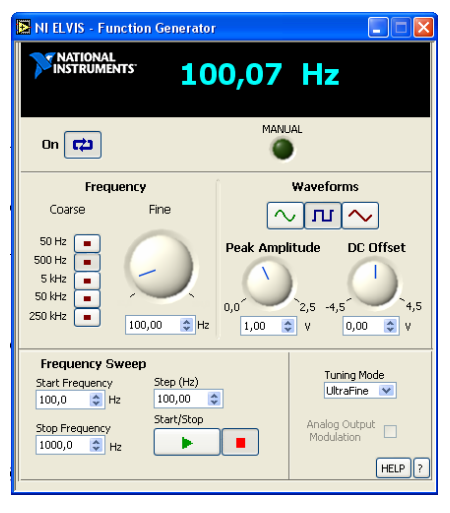

*Рис. 7.* Функциональный генератор

Амплитуда сигнала регулируется ручкой **Peak amplitude**, частота – ручкой **Fine** в блоке **Frequency**. В этом же блоке кнопками **Coarse** можно грубо выставить частоту. Ручка **DC Offset** регулирует постоянное смещение сигнала. Кроме того, эти параметры можно выставлять непосредственно в текстовых полях под соответствующими ручками.

Выходной сигнал синхронизации той же частоты можно снимать с выхода макетной платы **SYNC\_OUT**.

#### **РЕГУЛИРУЕМЫЕ ИСТОЧНИКИ ПИТАНИЯ**

Два регулируемых источника питания (рис. 8) позволяют получить на выходах монтажной платы SUPPLY– и SUPPLY+ постоянное напряжение от –12 до 0 и от 0 до +12 В относительно вывода GROUND. Управление источниками питания возможно как в ручном, так и в программном режиме.

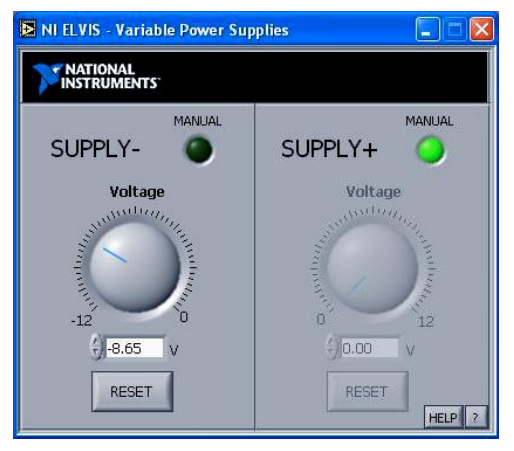

*Рис. 8*. Регулируемые источники питания

Ограничения по току для SUPPLY+ /SUPPLY– 160/130 мА при 0,5 В, 275/290 мА при 5 В, 450/450 мА при 12 В.

Суммарный ток, потребляемый от источника питания –15 В и регулируемых источников питания, не должен превышать 500 мА.

*В приложении* № 1 «*Комплект виртуальных измерительных приборов на базе NI ELVIS*» *более подробно изложено Руководство пользователя.*

# **Лабораторная работа № 60**

# **ПРАВИЛА КИРХГОФА ДЛЯ РАСЧЕТА ЭЛЕКТРИЧЕСКИХ ЦЕПЕЙ**

**Цель работы:** *ознакомиться с возможностями измерительного комплекса NI ELVIS, экспериментально проверить правила Кирхгофа для расчета электрических цепей.*

#### **ПРАВИЛА КИРХГОФА**

Для расчета электрических цепей постоянного и квазистационарного тока Кирхгоф предложил универсальные соотношения между токами и напряжениями. Формулировка правил Кирхгофа базируется на понятиях *узел* и *контур*. Узел – это точка соединения трех и более проводников. Контур – замкнутая последовательность, состоящая из элементов электрической цепи.

**Первое правило Кирхгофа (закон токов): алгебраическая сумма токов, сходящихся в узле, равна нулю:**

$$
\sum_{m=1}^{M} I_m = 0.
$$

Если ток входит в узел, то он берется со знаком «плюс», если выходит, то берется со знаком «минус». Первое правило Кирхгофа есть прямое следствие закона сохранения заряда.

**Второе правило Кирхгофа (правило напряжений): алгебраическая сумма падений напряжений в любом замкнутом контуре** 

**электрической цепи равна алгебраической сумме ЭДС, действующих в этом же контуре**

$$
\sum_{n=1}^N U_n = \sum_{m=1}^M \varepsilon_m.
$$

Направление обхода контура выбирается произвольно. Если направление тока совпадает с направлением обхода, падение напряжения считается положительным, в противном случае – отрицательным. ЭДС берется положительной, если при обходе контура она пересекается с повышением потенциала (от минуса к плюсу), в противном случае – отрицательной.

В частном случае, когда электрическая цепь состоит из одного контура, второе правило Кирхгофа есть не что иное, как закон Ома для этой цепи.

Пусть электрическая цепь содержит *k* узлов и *p* ветвей (участков цепи между двумя узлами). Всего неизвестных токов в такой цепи *p*, и для нее можно записать *k* – 1 уравнений токов. По второму правилу Кирхгофа записывается *p* – (*k* – 1) уравнений так, чтобы каждая ветвь входила как минимум один раз. Тогда расчет электрической цепи на основе правил Кирхгофа сводится к решению системы линейных алгебраических уравнений относительно токов.

# **ОПИСАНИЕ ЭКСПЕРИМЕНТАЛЬНОЙ УСТАНОВКИ**

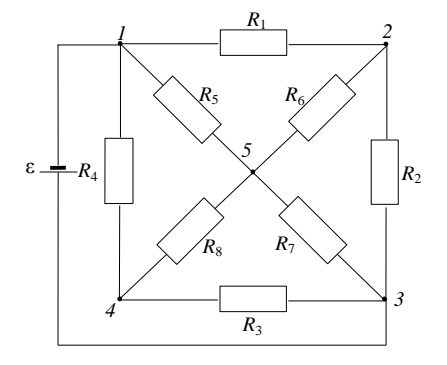

*Рис. 1*. Разветвленная электрическая цепь

В работе исследуется разветвленная электрическая цепь, состоящая из восьми резисторов *R*<sup>1</sup> *– R*<sup>8</sup> и ЭДС ε (рис. 1). Для того чтобы токи в цепи не были слишком большими, сопротивление резисторов должно превышать 500 Ом. Цепь собирается на макетной плате NI ELVIS, в качестве ЭДС используются регулируемые источники питания.

# ЗАДАНИЕ К РАБОТЕ

1. Измерить сопротивления всех восьми резисторов.

2. Измерить значение ЭДС (ориентировочное значение ЭДС залает преподаватель).

3. Измерить напряжения на участках электрической цепи.

4. По измеренным напряжениям и сопротивлениям вычислить токи.

5. Найти погрешность полученных значений токов.

6. Провести расчет электрической цепи и определить токи.

7. Проверить первое правило Кирхгофа для всех узлов электрической цепи.

8. Проверить второе правило Кирхгофа для контура, не содержащего ЭДС.

9. Проверить второе правило Кирхгофа для контура, содержащего ЭДС.

#### МЕТОДИЧЕСКИЕ УКАЗАНИЯ ПО ПРОВЕДЕНИЮ ИЗМЕРЕНИЙ

1. Соедините монтажными проводами входы цифрового мультиметра CURRENT HI, CURRENT LO и выводы резистора R1, предварительно закрепив его на макетной плате.

2. Из основного меню NI ELVIS запустите ВП - цифровой мультиметр и измерьте сопротивление резистора R1.

3. Аналогично измерьте сопротивления резисторов  $R2-R8$ .

4. Из основного меню NI ELVIS запустите перестраиваемые источники питания.

5. Используя ручки управления, выставьте на источниках значения напряжения по указанию преподавателя. Более двух вольт выставлять не рекомендуется.

6. Соедините монтажными проводами вход цифрового мультиметра VOLTAGE HI и VOLTAGE LO и выволы источников питания SUPPLY+ и SUPPLY-.

7. Выбрав в меню цифрового мультиметра режим измерения постоянного напряжения, измерьте ЭДС.

8. Соберите на макетной плате электрическую цепь (рис. 1).

9. Цифровым мультиметром измерьте падение напряжения на резисторе  $R_1$ . Если показания мультиметра положительны, то ток течет от VOLTAGE HI к VOLTAGE LO, если отрицательны, то – наоборот. На электрической схеме проставьте направление тока. Аналогично проведите измерения для резисторов *R*2–*R*8.

10. Рассчитайте по закону Ома ток в каждом резисторе.

11. Запишите с учетом полярности первое правило Кирхгофа для каждого узла электрической цепи. Подставьте рассчитанные значения силы тока. Сравните полученный результат с погрешностью косвенного измерения силы тока.

12. Проверьте, как выполняется второе правило Кирхгофа для контура, содержащего и не содержащего ЭДС. Контуры выберите самостоятельно. Сравните полученный результат с погрешностью измерения напряжения.

#### **КОНТРОЛЬНЫЕ ВОПРОСЫ**

1. Какие виртуальные приборы используются в работе?

2. Как располагаются на макетной плате эквипотенциальные гнезда?

3. Каков диапазон измерения напряжений цифрового мультиметра? Какова при этом погрешность измерений?

4. Измерение сопротивлений и ЭДС необходимо проводить, отключив их от цепи. Почему?

5. Как вычислить погрешность косвенных измерений токов?

6. Сколько узлов в исследуемой цепи?

7. Сформулируйте правила Кирхгофа и соответствующие им правила знаков для электрической цепи.

8. Как формулируется закон Ома в дифференциальной форме?

9. Каков порядок выполнения работы?

#### **ЛИТЕРАТУРА**

1. *Трофимова Т.И.* Курс физики. – М.: Академия, 2004 (и др. годы изданий).

2. *Савельев И.В.* Курс общей физики. – М.: Астрель, 2001 (и др. годы изданий).

# **Лабораторная работа № 61**

# **ПЕРЕХОДНЫЕ ПРОЦЕССЫ В ЕМКОСТИ И ИНДУКТИВНОСТИ**

**Цель работы:** *изучить переходные процессы в электрических цепях содержащих сопротивление, индуктивность и емкость* (*RCL-цепочках*). *Экспериментально определить время релаксации и сравнить его с теоретическим значением. Получить осциллограммы напряжений для заданных параметров цепочки и сравнить их с теоретическими.*

Под переходным (динамическим, нестационарным) процессом, или режимом, в электрических цепях понимается процесс перехода цепи из одного установившегося состояния (режима) в другое. При установившихся, или стационарных, режимах в цепях постоянного тока напряжения и токи неизменны во времени, а в цепях переменного тока они представляют собой периодические функции времени. Установившиеся режимы при заданных и неизменных параметрах цепи полностью определяются только источником энергии. Следовательно, источники постоянного напряжения (или тока) создают в цепи постоянный ток, а источники переменного напряжения (или тока) – переменный ток той же частоты, что и частота источника энергии.

Переходные процессы возникают при любых изменениях режима электрической цепи: при подключении и отключении цепи, при изменении нагрузки, при возникновении аварийных режимов (короткое замыкание, обрыв провода и т. д.). Изменения в электрической цепи можно представить в виде тех или иных переключений, называемых в общем случае коммутацией. Физически переходные процессы представляют собой процессы перехода от энергетического состояния, соответствующего докоммутационному режиму, к энергетическому состоянию, соответствующему послекоммутационному режиму.

Переходные процессы – обычно быстро протекающие: длительность их в основном составляет десятые, сотые, а иногда и миллиардные доли секунды. Изучение переходных процессов позволяет установить, как деформируется по форме и амплитуде сигнал, выявить превышения напряжения на отдельных участках цепи, которые могут оказаться опасными для изоляции установки, увеличения амплитуд токов, которые могут в десятки раз превышать амплитуду тока установившегося периодического процесса, а также определять продолжительность переходного процесса.

Если изменение тока происходит не слишком быстро, то мгновенное значение тока будет практически одинаково во всех поперечных сечениях цепи. Такие токи и соответствующие им поля называют квазистационарными. Эти токи можно описывать законами постоянного тока, если только их применять к мгновенным значениям величин.

Разряд конденсатора. По второму правилу Кирхгофа для схемы рис. 1.

$$
U_R + U_C = 0.
$$

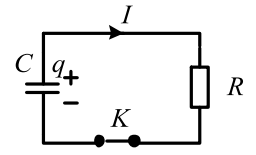

 $Puc. I. RC-$ 

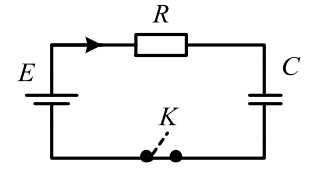

Рис. 2. Разряд конденсатора

Преобразуем это уравнение:

$$
\frac{dq}{dt}R + \frac{q}{C} = 0,
$$
  

$$
\frac{dq}{dt} + \frac{q}{RC} = 0.
$$

Его решение

$$
q = q_0 e^{-t/\tau},
$$

где  $q_0$  – начальный заряд конденсатора, а  $\tau = RC$  – постоянная, имеющая размерность времени, называемая временем релаксации и означающая время, в течение которого напряжение на конденсаторе изменится в е раз. Тогла

$$
U_C = q/C = U_{C0}e^{-t/\tau},
$$

где  $U_{C0}$  – напряжение на конденсаторе в момент  $t = 0$ .

Заряд конденсатора. По второму правилу Кирхгофа для схемы рис. 2

$$
U_R + U_C = E.
$$

Выразив это уравнение через заряд, получим

$$
\frac{dq}{dt} + \frac{q}{RC} = \frac{E}{R}.
$$

Решение этого уравнения с учетом начального условия  $q = 0$  при  $t=0$ 

$$
q=q_m\left(1-e^{-t/\tau}\right),\,
$$

где  $q_m = EC$  при  $t \rightarrow \infty$ ,  $\tau = RC$ .

$$
U_C = E(1 - e^{-t/\tau}).
$$

Размыкание цепи с индуктивностью. Схема цепи приведена на рис. 3.

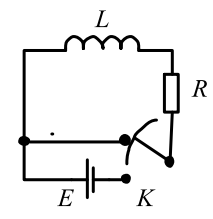

 $Puc. 3. RL$ -пепь

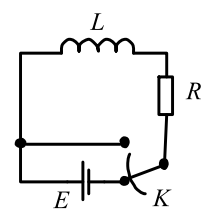

Рис. 4. Размыкание непи

Первоначально ключ К находится в нижнем положении и в цепи протекает ток  $I_0 = E/R$ . Сопротивлением источника ЭДС пренебрегаем. В момент  $t = 0$  ключ быстро поворачивается из нижнего положения в верхнее. При этом на очень короткое время ключ закорачивает источник ЭДС и тут же выключает его из цепи, не нарушая ее замкнутости. Ток через индуктивность начнет убывать и возникнет ЭДС самоиндукции  $E_s = -L \frac{dI}{dt}$ , противодействующая убыванию тока. В каждый момент ток в цепи определяется законом Ома  $I = E_{\gamma}/R$  и

$$
RI = -L\frac{dI}{dt},
$$
  

$$
\frac{dI}{dt} + \frac{R}{L}I = 0.
$$

Тот же результат можно получить, записав уравнение по второму правилу Кирхгофа для цепи рис. 3 после переключения ключа  $(U_L + U_R = 0)$  и выразив все переменные через ток. Интегрирование полученного уравнения дает

$$
I=I_0e^{-t/\tau},
$$

где  $\tau = L/R$  – постоянная, имеющая размерность времени. Ее называют постоянной времени, временем релаксации.

$$
U_L = L\frac{dI}{dt} = -RI_0 e^{-t/\tau}.
$$

 $RI = -L \frac{dI}{dt}$ <br>  $\frac{dI}{dt} + \frac{R}{L}I = 0$ <br>
IOJJY4HTL<sub>B</sub><br>
IOJJY4HTLB<br>
IOJJY4HTLB<br>
I PUC. 3<br>
I PUC. 3<br>
I PUC. 3<br>
I REPRIES<br>
INDIPIONARY RIP BY<br>
INDIPIONARY RIP BY<br>
INDIPIONARY RIP BY<br>
INDIPIONARY RIP BY<br>
IOJJA<br>
I PUC. IOJ<br>
ICH **Замыкание цепи с индуктивностью.** В цепи рис. 4 в момент *t =* 0 ключ быстро поворачивается из верхнего положения в нижнее. Этим индуктивность подключается к источнику ЭДС. Ток в цепи начнет нарастать, и возникает ЭДС самоиндукции, противодействующая этому нарастанию. По закону Ома  $RI = E + E_s$  (или по второму правилу Кирхгофа  $U_L + U_R = E$ ). Отсюда

$$
\frac{dI}{dt} + \frac{R}{L}I = \frac{E}{L}.
$$

Проинтегрировав это уравнение, получим

$$
I = I_0 \left( 1 - e^{-t/\tau} \right),
$$

где  $I_0 = E / R$  – установившийся ток при  $t \rightarrow \infty$ :

$$
U_L = L\frac{dI}{dt} = RI_0 e^{-t/\tau}.
$$

**Определение времени релаксации**. Можно определять двумя способами: по двум точкам и логарифмическим методом. Рассмотрим на примере зависимости тока от времени (такая же, что и напряжение на сопротивлении), рис. 5,  $I = I_0 e^{-t/\tau}$ . Если на ней взять две точки, то

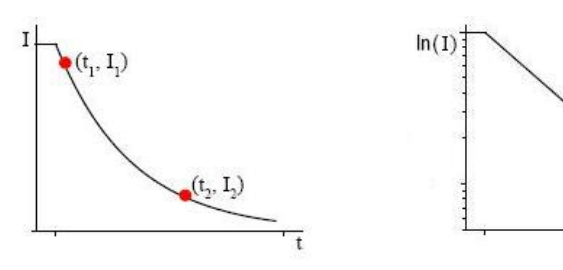

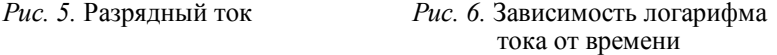

 $I_1 / I_2 = e^{(t_2 - t_1)/\tau}$ , а если  $I_1 / I_2 = e$ , то  $t_2 - t_1 = \tau$ . При логарифмическом методе (рис. 6) время релаксации определяется по угловому коэффициенту зависимости натурального логарифма тока от времени, который равен  $-1/\tau$ .

# **ОПИСАНИЕ ЭКСПЕРИМЕНТАЛЬНОЙ УСТАНОВКИ**

*RC*-цепь состоит из сопротивления, емкости и источника постоянного напряжения. Функции источника постоянного напряжения (источника энергии) и ключа, подключающего и отключающего источник, выполняет генератор. Генератор формирует прямоугольные

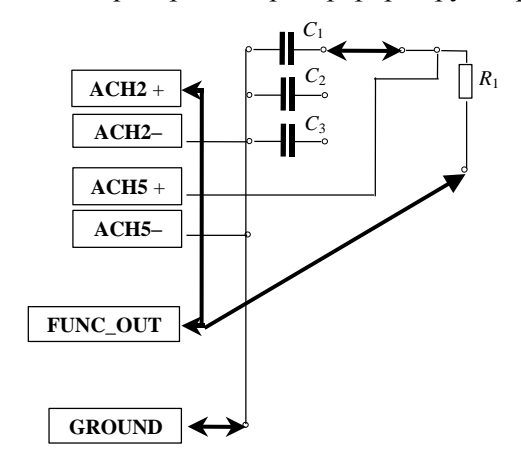

*Рис. 7*. Схема *RC*-цепи

импульсы напряжения и подает их на исследуемую цепь. В результате в ней по каждому фронту импульса протекают переходные процессы, которые визуально наблюдаются с помощью осциллографа. В цепь включается один из конденсаторов по указанию преподавателя. *RL*-цепь состоит из сопротивления, индуктивности и источника постоянного напряжения.

Для *RL*-цепи схема собирается аналогично, но вместо конденсатора включается катушка индуктивности.

#### **ЗАДАНИЕ К РАБОТЕ**

1. Измерить сопротивление резистора.

2. Измерить емкость конденсатора.

3. Измерить индуктивность.

4. Для данных значений параметров электрической цепи рассчитать теоретическое значение времени релаксации.

5. Запустить переходный процесс и экспериментально определить время и напряжение для 6–9 произвольных точек.

6. Определить экспериментально время релаксации, используя метод двух точек.

7. Определить время релаксации, используя логарифмический метод.

8. Сравнить экспериментальные и теоретические значения.

### **МЕТОДИЧЕСКИЕ УКАЗАНИЯ ПО ПРОВЕДЕНИЮ ИЗМЕРЕНИЙ**

1. Соедините монтажными проводами входы цифрового мультиметра CURRENT HI, CURRENT LO и выводы резистора *R*1, предварительно закрепив его на макетной плате.

2. Из основного меню NI ELVIS запустите ВП – цифровой мультиметр и измерьте сопротивление резистора *R* и запишите его значение.

3. Соедините монтажными проводами входы цифрового мультиметра CURRENT HI и CURRENT LO и выводы конденсатора *C*. В меню цифрового мультиметра выберите режим измерения емкости и проведите измерение.

4. Соедините монтажными проводами входы цифрового мультиметра CURRENT HI и CURRENT LO и выводы катушки индуктивности *L*. В меню цифрового мультиметра выберите режим измерения индуктивности и проведите измерение.

5. Отжав кнопку RUN, закройте ВП цифровой мультиметр.

6. В соответствии с электрической схемой (рис. 2, 7) на макетной плате соберите *RC*-цепь. Включите в нее один из конденсаторов *C*  (по указанию преподавателя)

7. Запустите функциональный генератор. Выберите прямоугольную форму сигнала. Частота сигнала генератора должна быть такой, чтобы его период значительно превышал время затухания.

8. Включите осциллограф. Переведите его в режим непрерывных измерений. Источником сигналов для каналов *A* и *B* выберите аналоговые входы ACH5+ и ACH2+ . Синхронизацию запуска осуществляйте непосредственно сигналом (Immediate).

9. С помощью элементов управления осциллографа получите изображение на экране, близкое к тому, что изображено на рис. 3. Объясните его.

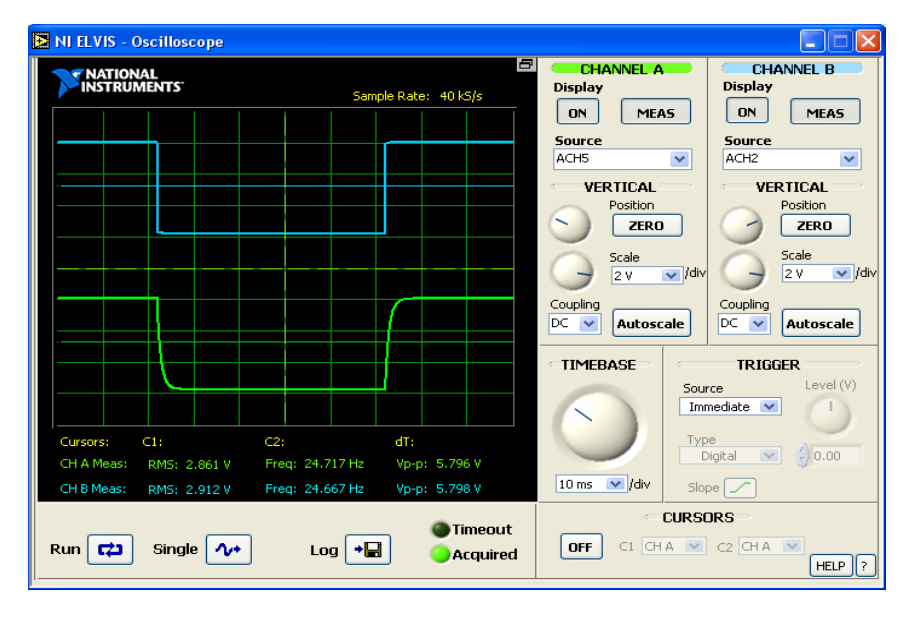

*Рис. 8*. Сигналы с генератора и конденсатора

10. С помощью временной развертки TIMEBASE растянуть сигнал таким образом, чтобы переходный процесс с ACH5+ был хорошо виден.

11. Используя курсоры, снимите значения напряжений и соответствующие значения времени для 6–9 точек процесса. Важно: Курсор  $C_1$ установите в начальное положение, а перемещайте только курсор  $C_2$ для того, чтобы измерения были последовательными.

12. Соберите схему для *RL*-цепи.

13. Выполните пункты 7–11 для *RL*-цепи.

#### **КОНТРОЛЬНЫЕ ВОПРОСЫ**

1. Какова цель работы?

2. Как получить уравнение заряда и разряда конденсатора?

3. В чем заключается явление электромагнитной индукции, самоиндукции?

4. Что такое индуктивность?

5. Что такое катушка индуктивности, соленоид?

6. Как получить уравнение для установления тока при отключении напряжения от индуктивности (*RL*-цепи)?

7. Как получить уравнение для установления тока при подаче напряжения на индуктивность (*RL*-цепи)?

8. Как убедиться в экспоненциальном характере переходных процессов в *RC*-, *RL*-цепях?

9. Как определить время релаксации?

10. Как будут выглядеть осциллограммы напряжений на емкости, индуктивности, сопротивлении, если время импульса, паузы будет меньше времени завершения переходного процесса (в частности, меньше  $\tau$ )?

11. Для чего используются, где применяются цепи *RC*, *RL*?

12. Каков порядок выполнения работы?

#### **ЛИТЕРАТУРА**

1. *Трофимова Т.И.* Курс физики. – М.: Академия, 2004 (и др. годы изданий).

2. *Савельев И.В.* Курс общей физики. – М.: Астрель, 2001 (и др. годы изданий).

# Лабораторная работа № 62

# ЕМКОСТЬ И ИНДУКТИВНОСТЬ В ЦЕПИ ПЕРЕМЕННОГО ТОКА

Цель работы: исследовать зависимость напряжения на элементах цепей RC, RL от частоты последовательно включенной переменной ЭЛС.

Переменный ток, текущий через емкость. Пусть переменное напряжение подано на емкость (рис. 1). Индуктивностью цепи и сопротивлением подводящих проводов пренебрегаем. Тогда напряжение на конденсаторе можно считать равным

$$
U_C = \frac{q}{C} = U_m \cos \omega t \tag{1}
$$

и ток

$$
I = \frac{dq}{dt} = I_m \cos\left(\omega t + \frac{\pi}{2}\right),\tag{2}
$$

$$
\text{rate} \quad I_m = \omega C U_m = \frac{U_m}{\frac{1}{\omega C}}.
$$

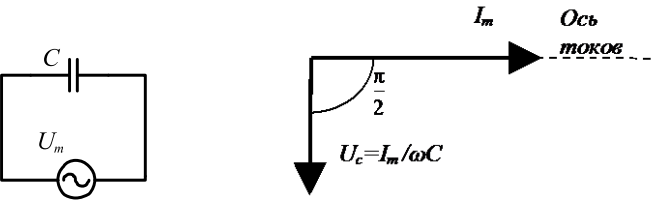

Рис. 1. Конденсатор в цепи переменного тока

Рис. 2. Векторная диаграмма

Величина  $X_C = \frac{1}{\omega C}$  называется реактивным емкостным сопротивлением или просто емкостным сопротивлением. Из сравнения (1) и (2)

видно, что падение напряжения на емкости отстает по фазе от текущего через емкость тока на  $\pi/2$ . Процессы в электрических цепях переменного тока удобно анализировать с помощью векторных диаграмм (рис. 2), где каждая величина отображается вектором, а сдвиг фаз между ними (например, напряжениями, сопротивлениями) - углом между векторами. По оси абсцисс (оси действительных чисел) принято откладывать активные составляющие, а по оси ординат (оси мнимых чисел) реактивные.

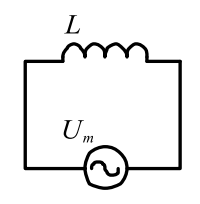

Рис. 3. Индуктивность в цепи переменного тока

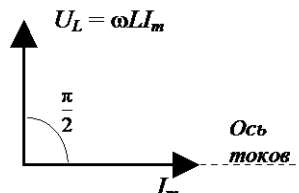

Рис. 4. Векторная диаграмма

Переменный ток, текущий через индуктивность. Если подать переменное напряжение, например, на катушку индуктивности (рис. 3) индуктивности L с пренебрежимо малыми сопротивлением и емкостью, то можно считать, что все напряжение приложено к индуктивности

$$
U_L = L\frac{dI}{dt} = U_m \cos \omega t, \qquad (3)
$$

$$
I = I_m \cos\left(\omega t - \frac{\pi}{2}\right),\tag{4}
$$

где  $I_m = \frac{U_m}{\omega I}$ . Величина  $X_L = \omega L$  называется реактивным индуктивным

сопротивлением или просто индуктивным сопротивлением. Из сравнения (3) и (4) видно, что падение напряжения на индуктивности опережает по фазе ток, текущий через индуктивность, на  $\pi/2$  (рис. 4).

Цепь, содержащая сопротивление и емкость. Пусть переменное напряжение подано на последовательно соединенные сопротивление и емкость (рис. 5). По второму правилу Кирхгофа

$$
U_R + U_C = U_m \cos \omega t. \tag{5}
$$

Перейдя к заряду, получим линейное дифференциальное неоднородное уравнение первого порядка, решением которого является сумма решения однородного дифференциального уравнения, которое нам не нужно, так как рассматриваем после окончании переходных процессов, и частного решения неоднородного уравнения, описывающего установившийся режим. Это решение можно получить при помощи векторной диаграммы (рис. 6). По теореме Пифагора

$$
(RI_m)^2 + (X_C I_m)^2 = U_m^2.
$$
 (6)

Для амплитуды тока

$$
I_m = \frac{U_m}{\sqrt{R^2 + (1/\omega C)^2}}.
$$
 (7)

Напряжение на емкости в зависимости от частоты - амплитудночастотная характеристика (АЧХ)

$$
U_{Cm} = X_C I_m = \frac{U_m}{\sqrt{(\omega RC)^2 + 1}}.
$$
 (8)

Сдвиг фаз между приложенным напряжением и током через цепь определяется

$$
tg\varphi = \frac{X_C}{R} = \frac{1}{\omega CR} = \frac{1}{\omega \tau},
$$
\n(9)

где т - постоянная, имеющая размерность времени и называемая постоянной времени цепи. Зависимость фазы от частоты называется фазочастотной характеристикой (ФЧХ).

Пусть на RC-цепь подается зависящее от времени напряжение  $u(t)$ .

$$
U_C = \frac{q}{C} = \frac{1}{C\sqrt{R^2 + (1/\omega C)^2}} \int u(t)dt,
$$
 (10)

$$
U_C \approx \frac{1}{RC} \int u(t)dt \,. \tag{11}
$$

Тогда, если R много больше  $1/\omega C$ , напряжение на емкости пропорционально интегралу от входного напряжения. В частном случае гармонического сигнала на выходе будет тоже гармонический сигнал со сдвигом фазы  $\pi/2$ . Такая цепь может использоваться и для дифференцирования сигналов, если  $1/\omega C$  много больше R и напряжение снимается с резистора.

Цепь, содержащая сопротивление и индуктивность. Пусть переменное напряжение подано на последовательно соединенные сопротивление и индуктивность (рис. 7). По второму правилу Кирхгофа

$$
U_L + U_R = U_m \cos \omega t. \tag{12}
$$

Перейдя к току, получим линейное дифференциальное неоднородное уравнение первого порядка, решением которого является сумма решения однородного дифференциального уравнения, описывающего переходный процесс, и частного решения неоднородного уравнения, описывающего установившийся режим. Будем рассматривать состояние цепи по завершении переходного процесса. Частное решение можно получить при помощи векторной диаграммы (рис. 8). По теореме Пифагора

$$
(RI_m)^2 + (X_L I_m)^2 = U_m^2.
$$
 (13)

Для амплитуды тока

$$
I_m = \frac{U_m}{\sqrt{R^2 + (\omega L)^2}}.
$$
 (14)

Напряжение на индуктивности

$$
U_{Lm} = X_L I_m = \frac{U_m}{\sqrt{(R/\omega L)^2 + 1}}.
$$
 (15)

Сдвиг фаз между приложенным напряжением и током через цепь определяется

$$
tg \varphi = \frac{X_L}{R} = \frac{\omega L}{R} = \omega \tau, \qquad (16)
$$

где т - постоянная, имеющая размерность времени и называемая постоянной времени цепи.

Пусть на RL-цепь подается зависящее от времени напряжение  $u(t)$ . Тогда

$$
U_L = L\frac{dI}{dt} = \frac{L}{\sqrt{R^2 + (\omega L)^2}} \frac{du(t)}{dt},
$$
\n(17)

если *R* много больше  $\omega L$ , то

$$
U_L \approx \frac{L}{R} \frac{du(t)}{dt} \tag{18}
$$

– напряжение на индуктивности пропорционально производной от входного. В частном случае гармонического сигнала на выходе будет тоже гармонический сигнал со сдвигом фазы  $\pi/2$ . Такая цепь может использоваться и для интегрирования сигналов, если  $\omega L$  много больше *R* и напряжение снимается с резистора.

# **ОПИСАНИЕ ЭКСПЕРИМЕНТАЛЬНОЙ УСТАНОВКИ**

*RC*-цепь состоит из сопротивления, емкости и источника постоянного напряжения. Функции источника постоянного напряжения (источника энергии) и ключа, подключающего и отключающего источник, выполняет

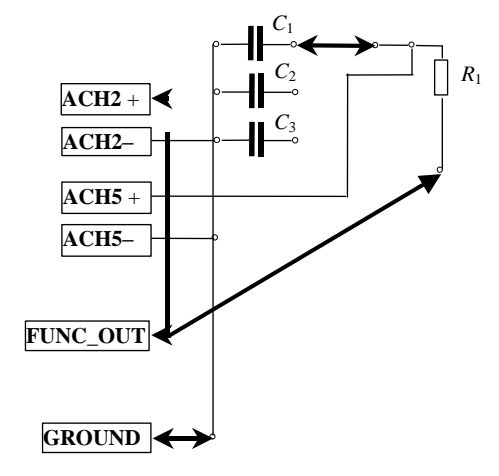

*Рис. 5.* Схема *RC*-цепи

генератор. Генератор формирует прямоугольные импульсы напряжения и подает их на исследуемую цепь. В результате в ней по каждому фронту импульса протекают переходные процессы, которые визуально наблюдаются с помощью осциллографа. В цепь включается один из конденсаторов по указанию преподавателя. *RL*-цепь состоит из сопротивления, индуктивности и источника постоянного напряжения. Для *RL*-цепи схема собирается аналогично, но вместо конденсатора включается катушка индуктивности.

## **ЗАДАНИЕ К РАБОТЕ**

1. Измерить сопротивление одного из резисторов (по указанию преподавателя).

2. Измерить емкость одного из конденсаторов (по указанию преподавателя).

3. Измерить индуктивность катушки.

4. Рассчитать теоретическое значение времени релаксации.

5. Собрать схему из конденсатора, резистора и источника тока (*RC*-цепь).

6. Снять АЧХ для данной схемы.

7. Построить график АЧХ для *RC*-цепи.

8. Снять ФЧХ для *RC*-цепи.

9. Построить график ФЧХ для *RC*-цепи.

10. Собрать схему из катушки индуктивности, резистора и источника тока (*RL*-цепь).

11. Снять АЧХ для данной схемы.

12. Построить график АЧХ для *RL*-цепи.

13. Снять ФЧХ для *RL*-цепи.

14. Построить график ФЧХ для *RL*-цепи.

15. По графику ФХЧ рассчитать время релаксации для *RC*-цепи и *RL*-цепи.

#### **МЕТОДИЧЕСКИЕ УКАЗАНИЯ ПО ПРОВЕДЕНИЮ ИЗМЕРЕНИЙ**

1. Удалите монтажные провода колебательного контура. На электрической схеме они выделены стрелками. Не забудьте разомкнуть вывод GROUND.

2. Соедините монтажными проводами входы цифрового мультиметра CURRENT HI и CURRENT LO и выводы конденсатора *C*. В меню цифрового мультиметра выберите режим измерения емкости и проведите измерение.

3. Соедините монтажными проводами входы цифрового мультиметра CURRENT HI и CURRENT LO и выводы катушки индуктивности *L*. В меню цифрового мультиметра выберите режим измерения индуктивности и проведите измерение.

4. Соедините монтажными проводами входы цифрового мультиметра CURRENT HI и CURRENT LO и выводы сопротивления *R*. В меню цифрового мультиметра выберите режим омметра и проведите измерение.

5. Соберите схему *RC*-цепи согласно рис. 5.

6. Запустите функциональный генератор. Выберите синусоидальную форму сигнала.

7. Запустите АЧХ/ФЧХ анализатор (Bode Analyzer).

8. Снимите АЧХ и ФЧХ для *RC*-цепи. Запишите результаты в таблицу.

9. Соберите схему для *RL*-цепи.

10. Снимите АЧХ и ФЧХ для *RC*-цепи. Запишите результаты в таблицу.

#### **КОНТРОЛЬНЫЕ ВОПРОСЫ**

1. Какова цель работы?

2. Что такое активное сопротивление?

3. Что такое реактивное сопротивление?

4. Для цепи *RC* получите зависимость амплитуды напряжения на конденсаторе от частоты при постоянной амплитуде входного сигнала.

5. Для цепи *RC* получите зависимость амплитуды напряжения на резисторе от частоты при постоянной амплитуде входного сигнала.

6. Для цепи *RC* получите зависимость фазы напряжения на конденсаторе от частоты.

7. Для цепи *RC* получите зависимость фазы напряжения на резисторе от частоты.

8. Для цепи *RL* получите зависимость амплитуды напряжения на конденсаторе от частоты при постоянной амплитуде входного сигнала.

9. Для цепи *RL* получите зависимость амплитуды напряжения на резисторе от частоты при постоянной амплитуде входного сигнала.

10. Для цепи *RL* получите зависимость фазы напряжения на конденсаторе от частоты.

11. Для цепи *RL* получите зависимость фазы напряжения на резисторе от частоты.

12. Как будут выглядеть осциллограммы напряжений на емкости, индуктивности, сопротивлении, если время импульса, паузы будет меньше времени завершения переходного процесса (в частности, меньше  $\tau$ )?

13. Для чего используются, где применяются цепи *RC*, *RL*?

14. Каков порядок выполнения работы?

#### **ЛИТЕРАТУРА**

1. *Савельев И.В.* Курс общей физики. – М.: Астрель, 2001 (и др. годы изданий).

2. *Трофимова Т.И.* Курс физики. – М.: Академия, 2004 (и др. годы изданий).

# **Лабораторная работа № 22**

# **СВОБОДНЫЕ ЭЛЕКТРОМАГНИТНЫЕ КОЛЕБАНИЯ В КОЛЕБАТЕЛЬНОМ КОНТУРЕ**

**Цель работы:** *экспериментально определить зависимость периода колебаний и логарифмического декремента от параметров контура. Полученные результаты сравнить с теоретическими.*

#### **ФИЗИЧЕСКАЯ МОДЕЛЬ КОЛЕБАТЕЛЬНОГО КОНТУРА И СВОБОДНЫЕ ЭЛЕКТРОМАГНИТНЫЕ КОЛЕБАНИЯ В НЕМ**

Под колебательным контуром подразумевается электрическая цепь, состоящая из последовательно соединенных: конденсатора, катушки индуктивности и резистора (наличие резистора возможно, но не обязательно). Рассмотрим реальные элементы колебательного контура.

Основной характеристикой конденсатора является его емкость *С.* В идеальном конденсаторе нет диссипативных потерь энергии. Его импеданс (комплексное сопротивление) чисто реактивный. В реальных конденсаторах диэлектрик, заполняющий пространство между обкладками, может иметь небольшую электропроводность. Это приводит к некоторой потере энергии на выделение джоулева тепла. Кроме того, при электрических колебаниях периодически происходит переполяризация диэлектрика, на которую также затрачивается некоторое количество энергии. Иногда приходится учитывать также тот факт, что кроме емкости С конденсатор, как и любой проводник, может иметь небольшое значение индуктивности  $L$ , величина которой зависит от конструкции конденсатора.

Основной характеристикой катушки индуктивности является ее индуктивность L. Идеальная катушка, в которой нет потерь энергии, имеет чисто реактивный импеданс. Однако если в катушке применяется сердечник, то при колебаниях в контуре часть энергии теряется на перемагничивание сердечника. Часть энергии теряется также на нагревание проводника обмотки, имеющей конечное значение сопротивления. Большое влияние на реальный импеданс катушки оказывают так называемые межвитковые емкости. Эти емкости имеют наименьшее значение в однослойных катушках с принудительным шагом (шаг спирали больше диаметра провода) и наибольшее - в многослойных катушках с намоткой внавал

Реальные резисторы кроме активного сопротивления  $R$  могут иметь некоторое значение индуктивности.

Обычно рассматривается идеальный случай в предположении, что колебательный контур состоит из последовательно соединенных идеальных элементов  $\tilde{L}$ ,  $\tilde{R}$  и  $C$ .

Рассмотрим колебательный контур, состоящий из этих элементов.<br>При наличии электромагнитных колебаний в контуре энергия магнитного поля сосредоточена в катушке и равна  $L\dot{q}^2/2$ . Энергия электрического поля сосредоточена в конденсаторе и равна  $q^2/2C$ . Полная энергия электромагнитного поля в контуре

$$
W_{\rm 3M} = \frac{L\dot{q}^2}{2} + \frac{q^2}{2C} \,. \tag{1}
$$

Если бы потерь энергии не было  $(R = 0)$ , то энергия  $W_{3M}$  была бы постоянной, а производная от этой энергии по времени равнялась нулю. Если сопротивление  $R$  отлично от нуля, то в резисторе выделяется

джоулево тепло, на что расходуется энергия электромагнитного поля. При этом в соответствии с законом сохранения энергии изменение энергии W<sub>3M</sub> в единицу времени равно выделяемой тепловой мощности, взятой со знаком «минус», т. е.

$$
\frac{dW_{\text{3M}}}{dt} = \frac{d}{dt} \left( \frac{L\dot{q}^2}{2} + \frac{q^2}{2C} \right) = -\dot{q}^2 R \,. \tag{2}
$$

Выражение (2) после вычисления производной можно привести к виду

$$
\ddot{q} + \frac{R}{L}\dot{q} + \frac{1}{LC}q = 0.
$$
 (3)

Введя обозначения  $R/L = 2\beta$  и  $\omega_0^2 = (LC)^{-1}$ , получим уравнение

$$
\ddot{q} + 2\beta \dot{q} + \omega_0^2 q = 0. \tag{4}
$$

Выражение (4) является дифференциальным уравнением линейного осциллятора, совершающего свободные затухающие колебания. Нетрудно проверить прямой подстановкой в уравнение (4), что его решением является функция

$$
q(t) = q_0 e^{-\beta t} \cos(\omega t + \varphi), \qquad (5)
$$

где частота колебаний  $\omega = \sqrt{\omega_0^2 - \beta^2}$ . Для колебательного контура

$$
\omega = \sqrt{\frac{1}{LC} - \frac{R^2}{4L^2}} \tag{6}
$$

В выражении (5) произведение  $q_0e^{-\beta t}$  имеет смысл амплитуды, величина которой убывает со временем. Коэффициент  $\beta$ , имеющий размерность [с<sup>-1</sup>], называется коэффициентом затухания. Через отрезок времени, равный  $\beta^{-1}$ , амплитуда колебаний уменьшается в е раз. Чем больше коэффициент В, тем быстрее со временем убывает амплитуда колебаний. Коэффициент В входит также в выражение для частоты колебаний ф. В идеальном случае, когда потери отсутствуют и коэффициент  $\beta$  равен нулю,  $\omega = \omega_0$ . Частоту  $\omega_0$  называют собственной частотой колебательной системы

Период затухающих колебаний в контуре

$$
T = \frac{2\pi}{\omega} = 2\pi \left( \frac{1}{LC} - \frac{R^2}{4L^2} \right)^{-\frac{1}{2}}.
$$
 (7)

Если потерями энергии можно пренебречь (в этом случае амплитуды двух соседних колебаний почти одинаковы), то

$$
T = \frac{2\pi}{\omega_0} = 2\pi\sqrt{LC} \ . \tag{8}
$$

Из (7) следует, что с увеличением сопротивления R период колебаний  $T$  также растет. Если сопротивление приближается к значению  $2\sqrt{L/C}$ , то период стремится к бесконечности. Сопротивление

$$
R_{\rm K} = 2\sqrt{L/C} \tag{9}
$$

называется критическим. При значениях  $R > 2\sqrt{L/C}$  колебания невозможны, поскольку период становится мнимой величиной.

Решение дифференциального уравнения (4), представленное выражением (5), трудно проверить экспериментально, так как мы не располагаем прибором, позволяющим непосредственно измерять заряд конденсатора для каждого момента времени. Однако можно сравнительно легко измерить напряжение на конденсаторе, имеющем емкость  $C$ 

$$
U_C(t) = q(t)/C = U_{C_0}e^{-\beta t}\cos(\omega t + \varphi) = U_{CA}(t)\cos(\omega t + \varphi).
$$
 (10)

На рис. 1 построена характерная зависимость напряжения на конденсаторе от времени. При построении коэффициент затухания полагался равным 0,4, а циклическая частота  $\omega = 2\pi$  с<sup>-1</sup>. Там же показаны период колебаний T и амплитуда второго колебания  $a_2$ . Для второго колебания показан также размах сигнала  $A_2$  – разность между максимальным и минимальным значениями сигнала на протяжении периода.

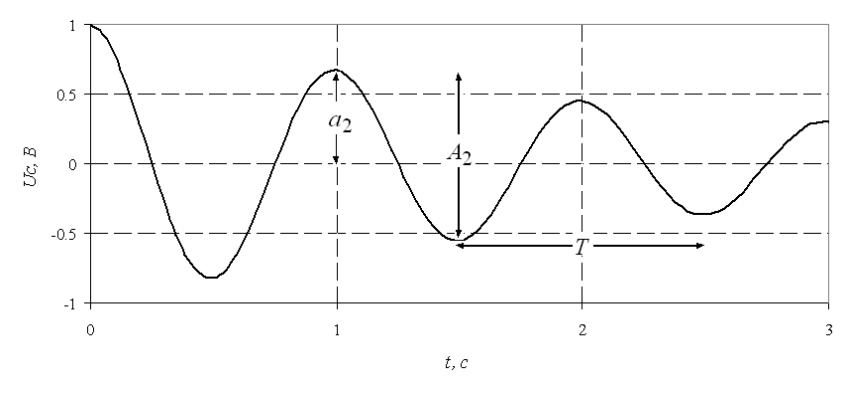

*Рис. 1.* Затухающие колебания

Для характеристики степени затухания колебаний колебательной системы кроме коэффициента затухания используется **логарифмический декремент затухания** λ. Логарифмическим декрементом затухания называется натуральный логарифм отношения амплитуд двух последовательных максимальных отклонений в одну сторону. Очевидно, что такие отклонения отстоят на период

$$
\lambda = \ln \frac{U_{CA}(t)}{U_{CA}(t+T)}.
$$
\n(11)

При подстановке (10) в (11) получаем, что логарифмический декремент затухания колебательного контура связан с параметрами контура соотношением

$$
\lambda = \beta T = \frac{R}{2L}T.
$$

Если затухание мало, то в соответствии с (8)  $T = 2\pi\sqrt{LC}$  и

$$
\lambda = \pi R \sqrt{\frac{C}{L}} \,. \tag{12}
$$

#### **ЛАБОРАТОРНАЯ УСТАНОВКА И МЕТОДИКА ИЗМЕРЕНИЙ**

На макетной плате рабочей станции NI ELVIS закреплены электрические элементы: сопротивления  $R_1 - R_4$ , конденсаторы  $C_1 - C_3$  и катушка индуктивности *L*. Сопротивления *R*1*–R*<sup>4</sup> размещены в одном корпусе с восемью выводами, шесть из которых попарно закорочены на плате.

Из перечисленных элементов, применяя монтажный провод, можно собрать колебательный контур. Электрическая схема контура приведена на рис. 2. На схеме монтажный провод показан утолщенными линиями со стрелками. В качестве общего контакта удобно использовать вертикальную полосу, состоящую из 25 выводов и маркированную знаком «–».

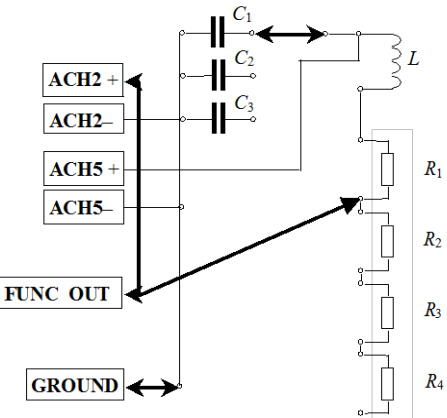

*Рис. 2.* Электрическая схема колебательного контура

С выхода функционального генератора на контур подаются прямоугольные импульсы. Длительность импульсов значительно превышает период собственных колебаний контура. Приходящий импульс заряжает конденсатор, в контуре возникают свободные колебания.

Напряжение с конденсатора через аналоговый вход **ACH5 +** подается на осциллограф. Через аналоговый вход **ACH2 +** на второй канал осциллографа подается сигнал непосредственно с генератора.

На экране осциллографа должен наблюдаться сигнал, аналогичный приведенному на рис. 2. С помощью курсоров можно измерить как период колебаний, так и амплитуду любого колебания.

Амплитуда колебания измеряется относительно нулевой линии, и на точность измерений влияет точность установки нулевой линии. Указанной погрешности можно избежать, если измерять не амплитуды колебаний  $a_n$ , а размах  $A_n$ . Нетрудно показать, что в этом случае логарифмический декремент затухания можно записать в виде

$$
\lambda = \frac{1}{N} \ln \frac{A_n}{A_{n+N}},\tag{13}
$$

где  $A_{n+N}$  – размах колебания, отстоящего на N периодов.

Ошибка в измерении логарифмического декремента зависит не только от ошибки измерения амплитуды сигнала  $\sigma_a$ , но и от выбора числа N. Как показано в приложении 2, относительная ошибка измерения логарифмического декремента минимальна, если выполняется усповие

$$
A_n / A_{n+N} \approx 3. \tag{14}
$$

При выполнении этого условия ошибку измерения можно рассчитать по формуле

$$
\sigma_{\lambda} \approx \frac{2.88 \sigma_a}{A_n} \lambda \,. \tag{15}
$$

# ЗАДАНИЕ К РАБОТЕ

1. Измерить индуктивность, емкости и сопротивления данного колебательного контура.

2. Рассчитать период собственных колебаний в контуре с заданным значением индуктивности для трех значений емкости  $C_i$  и сделать оценку стандартного отклонения  $\sigma_T$  по известным  $\sigma_C$  и  $\sigma_L$ .

3. Получить на экране осциллографа картину свободных колебаний с минимальным значением затухания (при минимальном значении сопротивления  $R_k$ ) и определить экспериментально периоды колебаний для тех же случаев, что и в п. 2.

4. Рассчитать стандартные отклонения  $\sigma_T$  для экспериментально определенных значений периода.

5. Построить график зависимости рассчитанных теоретически и определенных экспериментально периодов колебаний от емкости на одних и тех же осях. В каких осях строить график - решить самостоятельно

6. При одном из значений емкости  $C_i$  (по указанию преподавателя) измерить логарифмический декремент  $\lambda$  для пяти различных сопротивлений  $R_k$ . Оценить стандартное отклонение  $\sigma_{\lambda}$ . Построить гра- $\overline{\phi}$ ик зависимости  $\lambda$  от R (полного сопротивления контура).

7. Вычислить логарифмический декремент для контура при тех же значениях сопротивления  $R$ , что и в п. 6.

8. Полученные в п. 7 значения нанести на график, построенный в соответствии с п. 6.

9. Вычислить критическое сопротивление контура для контура при одном из значений емкости конденсатора. Убедиться экспериментально. что при таком значении сопротивления колебания прекрашаются

10. Сделать вывод о степени соответствия модели колебательного контура с идеальными элементами  $R$ ,  $L$  и  $C$  нашему реальному контуру.

#### МЕТОДИЧЕСКИЕ УКАЗАНИЯ ПО ПРОВЕЛЕНИЮ ИЗМЕРЕНИЙ

Измерение емкости, индуктивности и сопротивления

1. Удалите монтажные провода колебательного контура. На электрической схеме они выделены стрелками. Не забудьте разомкнуть вывол GROUND.

2. Соедините монтажными проводами входы цифрового мультиметра CURRENT HI и CURRENT LO и выводы конденсатора  $C_1$ . В меню цифрового мультиметра выберите режим измерения емкости и проведите измерение.

3. Аналогично проведите измерения емкостей  $C_2$  и  $C_3$ .

4. Соедините монтажными проводами входы цифрового мультиметра CURRENT HI и CURRENT LO и выводы катушки индуктивности L. В меню цифрового мультиметра выберите режим измерения индуктивности и проведите измерение.

5. Соедините монтажными проводами входы цифрового мультиметра CURRENT HI и CURRENT LO и выводы сопротивления  $R_1$ . В меню цифрового мультиметра выберите режим омметра и проведите измерение.

6. Аналогично проведите измерения последовательно соединенных сопротивлений:  $R_1 - R_2$ ;  $R_1 - R_2 - R_3$ ;  $R_1 - R_2 - R_3 - R_4$ .

7. Отжав кнопку RUN, закройте ВП цифровой мультиметр.

8. Рассчитайте период собственных колебаний в контуре с измеренным значением индуктивности для трех измеренных значений емкости и сделайте оценку стандартного отклонения  $\sigma_T^{\phantom{\dagger}}$  по известным  $\sigma_C^{\phantom{\dagger}}$  и  $\sigma_L^{\phantom{\dagger}}$  .

## *Измерение характеристик колебательного контура*

1. В соответствии с электрической схемой (рис. 2) на макетной плате соберите колебательный контур. Включите в него конденсатор  $C_1$ . В этой части работы сопротивления  $R_1 - R_4$  не используются, поэтому сигнал с генератора должен приходить непосредственно на индуктивность.

2. Запустите функциональный генератор. Выберите прямоугольную форму сигнала. Частота генератора должна быть как минимум на порядок меньше собственной частоты колебательного контура, рассчитанной теоретически.

3. Включите осциллограф. Переведите его в режим непрерывных измерений. Источником сигналов для каналов *A* и *B* выберите аналоговые входы ACH5+ и ACH2+ . Синхронизацию запуска осуществляйте непосредственно сигналом (Immediate).

4. С помощью элементов управления осциллографом получите изображение на экране, близкое к тому, что изображено на рис. 3. Объясните его.

5. Отключите канал *B* и с помощью элементов управления осциллографом получите изображение затухающей синусоиды.

6. Используя курсоры, измерьте период колебания сигнала.

7. Измените электрическую схему колебательного контура, включив в него вместо конденсатора  $C_1$  конденсатор  $C_2$ , а затем  $C_3$ . Измерьте период колебания.

8. Измеренные значения периодов запишите в таблицу и сравните с расчетными значениями.

9. Постройте график зависимости рассчитанных теоретически и определенных экспериментально периодов колебаний от емкости на одних и тех же осях. В каких осях строить график – решите самостоятельно.

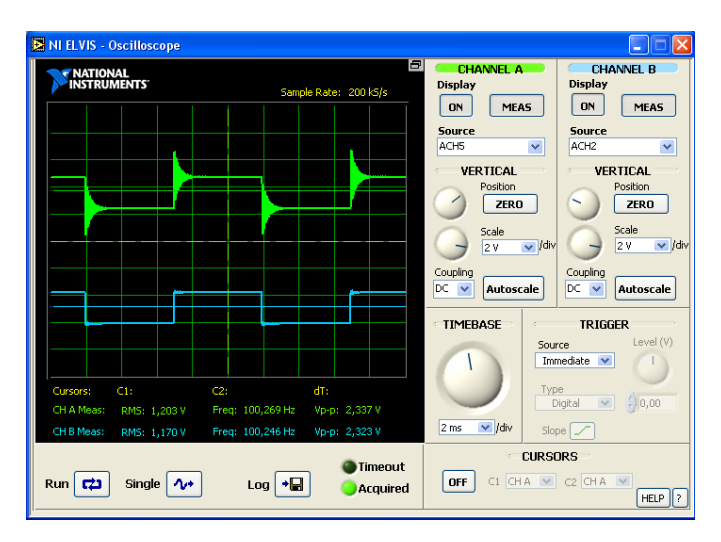

*Рис. 3.* Сигнал с генератора и конденсатора

10. Выбрав конденсатор по указанию преподавателя, соберите колебательный контур, включив в него сопротивление *R*1. Получите осциллограмму и определите величину логарифмического декремента затухания.

11. Выполните предыдущий пункт, включив в колебательный контур последовательно сопротивления  $R_1 - R_2$ .

12. Выполните предыдущий пункт, включив в колебательный контур последовательно сопротивления  $R_1 - R_2 - R_3$ , а затем  $R_1 - R_2 - R_3 - R_4$ .

13. Оцените ошибку косвенного измерения  $\sigma_{\lambda}$ . Постройте график зависимости λ от сопротивления. Для тех же значений параметров контура вычислите теоретическое значение логарифмического декремента затухания и нанесите на график.

#### **КОНТРОЛЬНЫЕ ВОПРОСЫ**

1. Какие колебания называются свободными? Получите дифференциальное уравнение, описывающее затухающие колебания в колебательном контуре.

2. Каково решение дифференциального уравнения для случая затухающих колебаний?

3. Чему равны период колебаний *T* и коэффициент затухания β? Как эти величины выражаются через параметры контура *L*, *C* и *R*?

4. Что такое логарифмический декремент затухания? Как он выражается через параметры контура?

5. Какова связь между параметрами λ и β?

6. Что такое критическое сопротивление? Как это сопротивление связано с параметрами контура?

7. Как с помощью осциллографа измерить период колебаний *T*? В каком случае период колебаний можно считать равным  $2\pi\sqrt{LC}$  ?

8. Как с помощью осциллографа измерить логарифмический декремент затухания?

9. Каков порядок выполнения работы?

#### **ЛИТЕРАТУРА**

1. *Трофимова Т.И.* Курс физики. – М.: Академия, 2004 (и др. годы изданий).

2. *Савельев И.В.* Курс общей физики. – М.: Астрель, 2001 (и др. годы изданий).

# **Лабораторная работа № 23**

# **ВЫНУЖДЕННЫЕ КОЛЕБАНИЯ В КОЛЕБАТЕЛЬНОМ КОНТУРЕ**

**Цель работы:** *экспериментально исследовать зависимость напряжения на конденсаторе в электромагнитном колебательном контуре от частоты последовательно включенной переменной ЭДС. Определить резонансную частоту, сравнить ее с расчетной.*

## **ТЕОРИЯ ВЫНУЖДЕННЫХ КОЛЕБАНИЙ**

Рассмотрим электрическую цепь из последовательно соединенных конденсатора, катушки индуктивности, резистора и генератора переменной ЭДС.

Падение напряжения на резисторе  $U_p = IR$ , а на конденсаторе  $U_c = q/C$ . В катушке индуктивности возникает ЭДС самоиндукции  $E_I = -L dI / dt$ . Переменную ЭДС генератора запишем в виде

$$
E_{\Gamma} = E_m \cos(\omega t + \varphi).
$$

Сумма падений напряжений в контуре равна сумме действующих в нем ЭДС (второе правило Кирхгофа), следовательно,

$$
U_C + U_R = E_L + E_\Gamma. \tag{1}
$$

Выражая  $U_C$ ,  $U_R$  и  $E_L$  через заряд конденсатора  $q$  и параметры контура L, C и R, получаем дифференциальное уравнение вынужденных колебаний

$$
L\frac{d^2q}{dt^2} + R\frac{dq}{dt} + \frac{q}{C} = E_m \cos(\omega t + \varphi) \,. \tag{2}
$$

Из теории дифференциальных уравнений известно, что при  $t >> \beta^{-1}$ , где  $\beta = R/2L$  – коэффициент затухания, решение уравнения (2) представляет собой колебания с частотой  $\omega$ :

$$
q(t) = q_m \cos(\omega t). \tag{3}
$$

Амплитудное значение заряда  $q_m$  можно найти из следующих соображений. В левой части уравнения (2) стоит сумма трех колебаний. Результат сложения можно найти, используя метод векторных диаграмм [1]. Для этого запишем явный вид каждого из этих трех колебаний<sup>.</sup>

$$
q/C = (q_m/C)\cos(\omega t), \qquad (4a)
$$

$$
Rdq/dt = -Rq_m \omega \sin(\omega t) = q_m \omega R \cos(\omega t + \pi / 2), \qquad (46)
$$

$$
L(d^2q/dt^2) = -Lq_m\omega^2\cos(\omega t) = q_m\omega^2 L \cos(\omega t + \pi).
$$
 (4B)

Поставим в соответствие каждому колебанию вектор с длиной, равной амплитуде этого колебания. Начальные фазы колебаний определяют ориентацию векторов относительно горизонтальной оси  $(pnc. 1)$ .

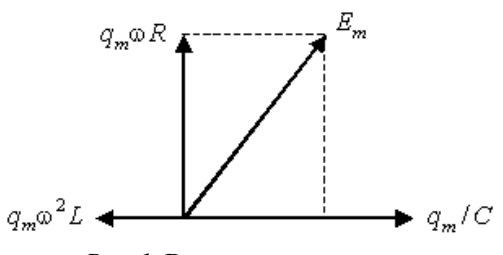

*Рис. 1*. Векторная диаграмма

Из рисунка видно, что по теореме Пифагора

$$
((q_m/C)-q_m\omega^2L)^2 + (q_m\omega R)^2 = (E_m)^2.
$$
 (5)

Полагая, что  $\omega_0 = 1/\sqrt{LC}$ , из (5) получаем

$$
q_m = \frac{E_m}{L\sqrt{\left(\omega^2 - \omega_0^2\right)^2 + 4\beta^2 \omega^2}}.
$$
\n(6)

Тогда амплитуда напряжения на конденсаторе

$$
U_{Cm} = \frac{q_m}{C} = \frac{\omega_0^2 E_m}{\sqrt{(\omega^2 - \omega_0^2)^2 + 4\beta^2 \omega^2}}.
$$
 (7)

Выражение для амплитуды напряжения на конденсаторе *UCm* , учитывая связь частоты и циклической частоты  $\omega = 2\pi v$ , удобно переписать в виде

$$
U_{Cm} = \frac{v_0^2 E_m}{\sqrt{(v^2 - v_0^2)^2 + \beta^2 v^2 / \pi^2}}.
$$
 (8)

Из формулы (8) видно, что амплитуда напряжения на конденсаторе  $U_{Cm}$  зависит от соотношения частот: частоты собственных колебаний 0 , частоты колебаний вынуждающей ЭДС ν. График функции *UCm* показан на рис. 2.

Максимальное значение  $U_{Cm}$  достигается при некоторой частоте  $v_n$ , называемой резонансной. Найти резонансную частоту  $v_n$  можно, исследуя выражение (8) амплитуды вынужденных колебаний на максимум (при этом достаточно исследовать на минимум подкоренное выражение в знаменателе формулы):

$$
v_p = \sqrt{v_0^2 - \beta^2 / 2\pi^2} \,. \tag{9}
$$

Получите выражение (9) самостоятельно.

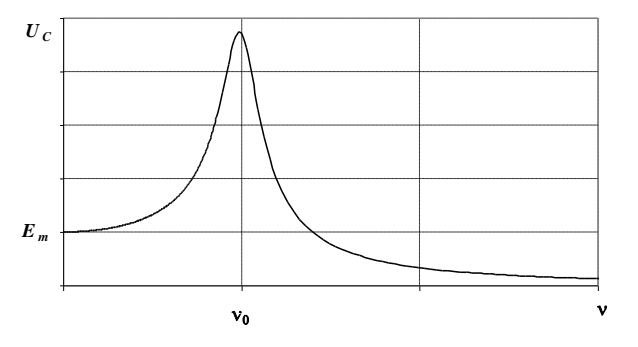

Рис. 2. Резонансная кривая

Если (9) подставить в (8) и пренебречь слагаемыми порядка  $\beta^2$  (случай малого затухания), то получим, что при резонансе напряжение на конденсаторе возрастает в  $Q$  раз по сравнению с ЭДС генератора:

$$
U_{Cm}(\mathbf{v}_{\mathrm{p}})=QE_{m}(\mathbf{v}_{\mathrm{p}}),
$$

 $\text{Epsilon} Q = \frac{1}{R} \sqrt{\frac{L}{C}}$ .

Коэффициент пропорциональности Q называется добротностью. Добротность определяет число колебаний, которое совершит контур после однократной зарядки его конденсатора, прежде чем амплитуда колебаний уменьшится в е раз.

#### **ЛАБОРАТОРНАЯ УСТАНОВКА И МЕТОДИКА ИЗМЕРЕНИЙ**

На макетной плате рабочей станции NI ELVIS закреплены электрические элементы: сопротивления  $R_1 - R_4$ , конденсаторы  $C_1 - C_3$  и катушка индуктивности *L*. Сопротивления *R*1 – *R*<sup>4</sup> размещены в одном корпусе с восемью выводами, шесть из которых попарно закорочены на плате.

Из перечисленных элементов, применяя монтажный провод, можно собрать колебательный контур. Электрическая схема контура приведена на рис. 3. На схеме монтажный провод показан утолщенными линиями со стрелками. В качестве общего контакта удобно использовать вертикальную полосу, состоящую из 25 выводов и маркированную знаком «–».

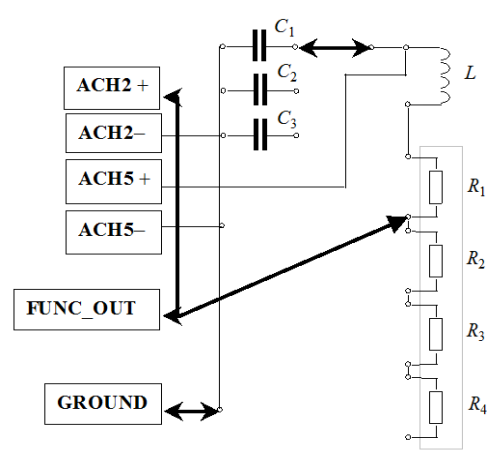

*Рис. 3.* Электрическая схема контура

С выхода функционального генератора на колебательный контур подается синусоидальный сигнал. На осциллограф напряжение с конденсатора подается через аналоговый вход ACH5 +, а с генератора – через аналоговый вход ACH2 +. С помощью осциллографа соотношение амплитуд этих сигналов можно оценить как визуально, так и количественно.

Изменяя частоту генератора, можно построить зависимость напряжения на конденсаторе от частоты (резонансную кривую). По измеренным параметрам контура можно определить резонансную частоту.

Если затухание мало, то можно ограничиться собственной частотой, так как  $v_n \approx v_0$ . Для того чтобы резонансная кривая была представительной, она должна содержать не менее двадцати точек с равномерным шагом по частоте  $\Delta v = v_0/10$ .

Поскольку выходное напряжение генератора изменяется при изменении частоты, напряжение на конденсаторе необходимо нормировать (привести к одинаковым условиям). Пусть  $U_{C_m}$  – текущее напряжение на конденсаторе, а  $E_m$  - текущее напряжение на генераторе, тогда нормированное напряжение на конденсаторе определится по формуле

$$
U_N = U_{Cm}/E_m.
$$

#### ЗАДАНИЕ К РАБОТЕ

1. Ознакомиться в лаборатории с инструкцией по пользованию приборами установки.

2. Рассчитать  $v_p$  и ее погрешность по исходным данным установки

3. При заданных значениях R, изменяя частоту выходного напряжения генератора и поллерживая постоянное значение амплитуды его напряжения (по указанию преподавателя), снять частотные характеристики напряжения на конденсаторе. Особо тщательно проводить измерения вблизи резонансных частот (для этого, используя расчеты п. 2, вначале определить экспериментально эти частоты грубо).

4. В общих осях построить графики зависимости  $U_{C_m}$  от частоты для различных R. Определить по графикам  $U_{C_m}(v)$  резонансные частоты. Сравнить их с расчетными с учетом погрешностей.

5. По графикам  $U_{Cm}(v)$ , пользуясь формулой  $(U_{Cm}(v))_{max} = QE_m$ , найти добротность  $Q$  контуров при использованных значениях  $\widetilde{R}$ .

6. Сделать выводы относительно: изменения  $v_n$  и  $Q$  в зависимости от сопротивления, включенного в контур; высоты максимумов кривых при разных сопротивлениях; а также совпадения между резонансными частотами: найденными экспериментально и вычисленными

## **МЕТОДИЧЕСКИЕ УКАЗАНИЯ ПО ПРОВЕДЕНИЮ ИЗМЕРЕНИЙ**

#### *Измерение емкости, индуктивности и сопротивления*

1. Удалите монтажные провода колебательного контура. На электрической схеме они выделены стрелками. Не забудьте разомкнуть и вывод GROUND.

2. Соедините монтажными проводами входы цифрового мультиметра CURRENT HI и CURRENT LO и выводы одного из конденсаторов (по указанию преподавателя). В меню цифрового мультиметра выберите режим измерения емкости и проведите измерение.

3. Соедините монтажными проводами входы цифрового мультиметра CURRENT HI и CURRENT LO и выводы катушки индуктивности *L*. В меню цифрового мультиметра выберите режим измерения индуктивности и проведите измерение.

4. Соедините монтажными проводами входы цифрового мультиметра CURRENT HI и CURRENT LO и выводы сопротивления *R*1. В меню цифрового мультиметра выберите режим омметра и проведите измерение.

5. Аналогично проведите измерения последовательно соединенных сопротивлений:  $R_1 - R_2$ ;  $R_1 - R_2 - R_3$ ;  $R_1 - R_2 - R_3 - R_4$ .

6. Отжав кнопку RUN, закройте вертикальный прибор цифровой мультиметр.

7. Рассчитайте собственную частоту колебательного контура  $v_0$ .

#### *Снятие резонансной кривой*

1. В соответствии с электрической схемой (рис. 3) на макетной плате соберите колебательный контур. Включите в него индуктивность, конденсатор, емкость которого вами измерена, и сопротивление *R*1.

2. Запустите функциональный генератор, выберите синусоидальную форму сигнала. Амплитуду установите в диапазоне 0,1…0,2 В.

3. Включите осциллограф. Переведите его в режим непрерывных измерений. Источником сигнала для каналов *A* и *B* выберите аналоговые входы ACH5+ и ACH2+. Синхронизацию запуска осуществляйте непосредственно сигналом (Immediate).

4. С помощью элементов управления осциллографа получите на экране два гармонических сигнала одинаковой частоты. Частота и размах каждого из них выводятся в соответствующей информационной строке под изображением. Размах обозначен как  $V_{n-n}$  (peak to peak).

5. Изменяя частоту выходного напряжения генератора с шагом  $\Delta v = v_0/10$ , измеряйте напряжение, подаваемое с генератора на контур, и напряжение на конденсаторе. В таблицу записывайте значения частоты, напряжения на конденсаторе (канал  $\overrightarrow{A}$ ) и напряжение на выходе генератора (канал В).

6. Постройте график зависимости нормированного напряжения на конденсаторе от частоты. Если в этом есть необходимость, проведите дополнительные измерения вблизи резонанса.

7. Подайте напряжение с генератора на сопротивление  $R_2$  таким образом, чтобы к колебательному контуру последовательно были подключены сопротивления  $R_1 - R_2$ . Снимите резонансную кривую.

8. Подайте напряжение с генератора на сопротивление  $R_4$  таким образом, чтобы к колебательному контуру последовательно были подключены сопротивления  $R_1 - R_4$ . Снимите резонансную кривую.

9. В общих осях постройте полученные резонансные кривые. Определите по ним резонансные частоты и добротности колебательных контуров.

10. По результатам измерений емкости индуктивности и сопротивлений рассчитайте резонансные частоты и добротности с учетом погрешности.

11. Сделайте выводы относительно: изменения  $v_n$  и  $Q$  в зависимости от сопротивления, включенного в контур; высоты максимумов резонансных кривых при разных сопротивлениях; а также совпадения между резонансными частотами: найденными экспериментально и вычисленными.

## КОНТРОЛЬНЫЕ ВОПРОСЫ

1. Какие колебания называются вынужденными?

2. Что такое резонанс напряжений на конденсаторе в контуре?

3. Напишите дифференциальное уравнение вынужденных колебаний. Запишите и проанализируйте частное решение этого уравнения.

4. Получите выражение для амплитуды колебаний напряжения на конденсаторе [выражение (8)].

5. Найдите резонансную частоту для  $U_{Cm}$ .

6. Какие графики вы будете строить в работе? Какой они будут иметь вид? Проходят ли они через начало координат?

7. Как сдвигается резонансная частота при увеличении сопротивления контура?

8. Что такое добротность *Q* колебательного контура?

9. Приведите примеры применения резонанса в технике.

10. Каков порядок выполнения работы?

#### **ЛИТЕРАТУРА**

1. *Трофимова Т.И.* Курс физики. – М.: Академия, 2004 (и др. годы изданий). 2. *Савельев И.В.* Курс общей физики. – М.: Астрель, 2001 (и др. годы изданий).

#### КОМПЛЕКТ ВИРТУАЛЬНЫХ ИЗМЕРИТЕЛЬНЫХ ПРИБОРОВ HA **GARE NI ELVIS**<sup>1, 2</sup>

#### Руководство пользователя

B NI ELVIS (National Instruments Educational Laboratory Virtual Instrumentation Suite) используется программное обеспечение, разработанное в среде LabVIEW, и аппаратура сбора данных NI для создания виртуальной измерительной системы, обладающей функциональными возможностями комплекта привычных измерительных приборов.

LabVIEW - это графическая среда программирования, предназначенная для создания прикладных систем измерения, тестирования и автоматизации. При программировании в LabVIEW вместо текстовых строк используются пиктограммы. В отличие от текстовых языков в LabVIEW использована концепция потокового программирования, согласно которой выполнение программы определяется потоком данных. Виртуальный прибор (Virtual Instrument  $-VI$ ) представляет собой аппаратные средства и программу на LabVIEW, которая моделирует внешний вид и функционирование настоящего измерительного прибора.

В настольную рабочую станцию NI ELVIS встроены аппаратно реализованные функциональный генератор и регулируемые блоки питания, а спроектированные в LabVIEW лицевые панели (Soft Front Panel – SFP) измерительных приборов объединяют функциональность DAO-устройства (модуля ввода-вывода) и рабочей станции NI ELVIS, предоставляя возможность работы со следующими приборами:

• генератором сигналов произвольной формы (Arbitrary Waveform Generator  $-$  ARB);

• анализатором амплитудно- и фазочастотных характеристик (Bode Analyzer);

<sup>&</sup>lt;sup>1</sup> Комплект виртуальных измерительных приборов для учебных лабораторий NI ELVIS. Технические средства. Руководство пользователя. - © 2006 - перевод на русский язык: учебный центр "Центр технологий National Instruments". Новосибирский государственный технический университет. Российский филиал корпорации National Instruments.

<sup>&</sup>lt;sup>2</sup> Теоретические основы электротехники. Основы теории цепей. Лабораторные работы на установке NI ELVIS. Методическое пособие. - Москва, 2007.

**•** устройством чтения с цифровой шины (Digital Bus Reader);

- **•** устройством записи на цифровую шину (Digital Bus Writer);
- цифровым мультиметром (Digital Multimeter DMM);
- анализатором спектра (Dynamic Signal Analyzer DSA);

• функциональным генератором сигналов (Function Generator – FGEN);

• анализатором импеданса (Impedance Analyzer);

• осциллографом (Oscilloscope – Scope);

**•** анализатором вольт-амперной характеристики двухполюсников (Two-Wire Current Voltage Analyzer);

**•** анализатором вольт-амперной характеристики четырехполюсников (Three-Wire Current Voltage Analyzer);

• регулируемыми источниками питания (Variable Power Supplies).

Кроме перечисленных приборов, в NI ELVIS имеется набор высокоуровневых функций LabVIEW, которые можно использовать для усовершенствования средств отображения данных и организации экспериментов, а также для управления рабочей станцией NI ELVIS из LabVIEW.

Внешний вид NI ELVIS показан на рис. П1*.*

**Макетная плата** NI ELVIS устанавливается в настольную рабочую станцию и предназначена для монтажа электронной схемы и подключения ее через соответствующие разъемы к приборам. С одной рабочей станцией можно использовать несколько сменных макетных плат.

#### **Модуль запуска приборов**

Модуль запуска NI ELVIS (Instrument Launcher) предоставляет доступ ко всем виртуальным измерительным приборам NI ELVIS. Запускается этот модуль двойным щелчком левой кнопки мыши по пиктограмме NI ELVIS на рабочем столе или выбором в меню **Start»All Program Files»National Instruments»NI ELVIS 3.0»NI ELVIS**. После инициализации открывается панель комплекта виртуальных измерительных приборов, спроектированных в LabVIEW. Чтобы запустить какой-нибудь прибор, просто нажмите на соответствующую кнопку. Если программа NI ELVIS надлежащим образом сконфигурирована и рабочая станция подключена к соответствующему модулю вводавывода, все кнопки на панели запуска должны быть доступны. Если же есть проблемы с конфигурацией системы, например, рабочая станция подсоединена к модулю ввода-вывода, не указанному в конфигурации, или не включено питание рабочей станции, то кнопки всех приборов становятся недоступны. В этом случае единственная кнопка, на которую можно нажать – это кнопка **Configure** (конфигурировать).

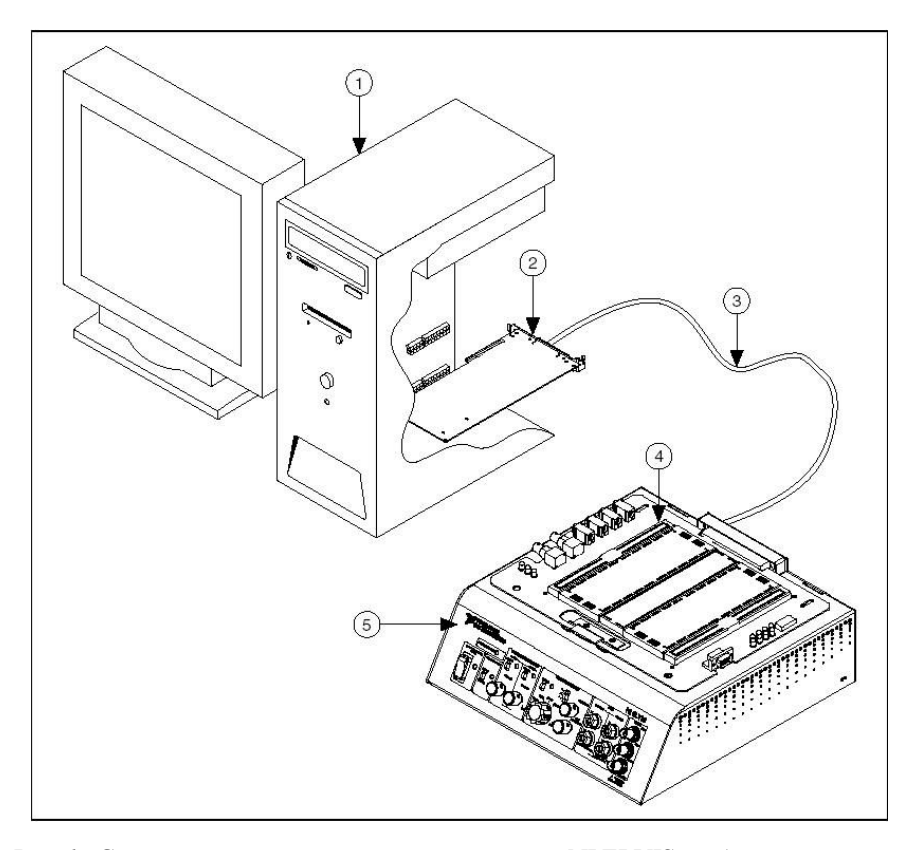

*Рис. 1***.** Схема размещения компонентов системы NI ELVIS на базе настольного компьютера:

*1* – настольный компьютер; *2* – DAQ-устройство серии M с 68-контактным разъемом; *3* – экранированный кабель для устройств серии М; *4* – настольная рабочая станция NI ELVIS

Некоторые приборы выполняют одинаковые операции, используя одни и те же ресурсы аппаратуры NI ELVIS и модуля ввода-вывода, и поэтому не могут работать одновременно. При запуске двух приборов с перекрывающейся функциональностью, не позволяющей этим приборам работать одновременно, программное обеспечение NI ELVIS откроет диалоговое окно, в котором будет описана ошибка. Вызвавший ошибку прибор блокируется и не будет функционировать до тех пор, пока конфликтная ситуация не разрешится.

#### **Анализатор амплитудно-частотных и фазочастотных характеристик (АЧХ/ФЧХ)**

Полнофункциональный анализатор АЧХ/ФЧХ (Bode Analyzer) в NI ELVIS реализован посредством развертки по частоте тестового сигнала, формируемого функциональным генератором, и измерения сигналов модулем ввода-вывода. Можно устанавливать частотный диапазон прибора, а также выбирать шкалу отображения – линейную или логарифмическую. В NI ELVIS Help приведена информация о подключении анализатора.

## **Цифровой мультиметр**

Популярный измерительный прибор – цифровой мультиметр (Digital Multimeter – DMM) позволяет измерять:

- **•** напряжение постоянного тока (DC Voltage) в пределах ±20 В;
- напряжение переменного тока (AC Voltage) в пределах  $\pm 14$  B<sub>RMS</sub>;

• силу постоянного и переменного тока (Current DC and AC) в пределах ±250 мА;

- **•** активное сопротивление (Resistance) в пределах 5 Ом… 3 МОм;
- емкость (Capacitance) в пределах 50 п $\Phi$ ...500 мк $\Phi$ ;
- **•** индуктивность (Inductance) в пределах100 мкГн…100 мГн;
- **•** работоспособность диода (Diode test).

Кроме того, мультимер позволяет проверять целостность электрических проводников – выполнять «прозвонку» (Audible continuity).

Подключиться к мультиметру можно через макетную плату или с помощью разъемов штекерного типа на передней панели рабочей станции.

#### **Функциональный генератор**

Этот прибор (Function Generator – FGEN) позволяет выбирать форму сигнала (синусоида, «меандр», «пила»), задавать его амплитуду до  $\pm$ 2,5 В и частоту 5 Гц...250 кГц. Кроме того, прибор дает возможность регулировать постоянную составляющую сигнала, осуществлять развертку сигнала по частоте, формировать сигналы с амплитудной (АМ) и частотной (ЧМ) модуляцией.

#### **Осциллограф**

Осциллограф (Oscilloscope – Scope) обладает всеми функциональными возможностями стандартного настольного прибора, который можно найти в любой учебной лаборатории. Осциллограф NI ELVIS имеет два канала и снабжен регуляторами выбора масштаба, сдвига лучей, и переключателями временной развертки, выбора источника и режима запуска. Свойство автомасштабирования позволяет регулировать масштаб по оси Y в зависимости от размаха переменного напряжения для лучшего отображения сигнала. В зависимости от типа подключенного к NI ELVIS модуля ввода-вывода запуск может быть цифровой и аналоговый. Сигналы на осциллограф подаются через макетную плату или через разъемы типа BNC, установленные на лицевой панели рабочей станции. Внутри рабочей станции NI ELVIS предусмотрена возможность подключения к осциллографу сигналов от функционального генератора или цифрового мультиметра. Кроме того, программное обеспечение компьютеризированного осциллографа позволяет использовать курсоры для точных измерений параметров сигналов по осциллограмме на экране. Скорость сбора данных осциллографа ограничена только максимальной частотой дискретизации модуля ввода-вывода, через который NI ELVIS подключен к компьютеру.

# **Настольная рабочая станция NI ELVIS**

Схема расположения компонентов на панели управления рабочей станцией приведена на рис. 2. Настольная рабочая станция снабжена следующими элементами управления и индикации.

**• SYSTEM POWER** – индикатор включения питания NI ELVIS.

**• PROTOTYPING BOARD POWER** – выключатель питания макетной.

**• COMMUNICATIONS** – переключатель режима управления NI ELVIS – шлет запрос на отключение программного управления. В большинстве приложений этот переключатель устанавливают в положение *Normal*, в котором управление NI ELVIS передается компьютеру.

**• VARIABLE POWER SUPPLY –** элементы управления регулируемыми блоками питания.

**SUPPLY– –** элементы управления источником отрицательного напряжения.

**MANUAL** – переключатель режима управления источником (ручной или программный). В ручном режиме (Manual) регулятор VOLTAGE управляет источником отрицательного напряжения. В программном режиме источник отрицательного напряжения управляется через виртуальный прибор Variable Power Supply.

**VOLTAGE** – регулятор отрицательного выходного напряжения, диапазон изменения напряжения от –12 до 0 В. Чтобы воспользоваться этим регулятором, необходимо установить переключатель Manual в режим ручного управления источниками питания.

**SUPPLY+ –** элементы управления источником положительного напряжения.

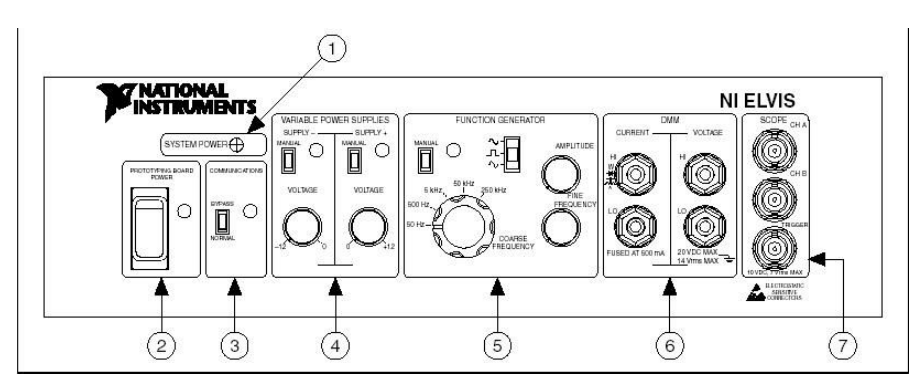

*Рис. П2.* Панель управления настольной рабочей станцией:

*1* – System Power – индикатор питания системы функциональным генератором; *2* – Prototyping Board Power – выключатель питания макетной платы; *3* – Communication – переключатель связи; *4* – Variable Power Supplies – элементы управления регулируемыми блоками питания; *5* – Function Generator – элементы управления; *6* – DMM – клеммы для подключения к мультиметру; *7* – SCOPE – разъемы для подключения к осциллографу

**MANUAL** – переключатель режима управления источником (ручной или программный). В ручном режиме (Manual) регулятор VOLTAGE управляет источником положительного напряжения. В программном режиме этот источник управляется через виртуальный прибор Variable Power Supply.

**VOLTAGE** – регулятор положительного выходного напряжения, диапазон изменения напряжения от 0 до +12 В. Чтобы воспользоваться этим регулятором, необходимо установить переключатель Manual в режим ручного управления источниками питания.

Подробную информацию о режиме программного управления блоками питания можно найти в NI ELVIS Help.

**FUNCTION GENERATOR** – элементы управления функциональным генератором.

**MANUAL** – переключатель выбора режима управления функциональным генератором (ручной или программный). В ручном режиме функциональным генератором управляют переключатель выбора функции, переключатель AMPLITUDE и регуляторы COARSE FREQUENCY и FINE FREQUENCY. В программном режиме функциональный генератор управляется через виртуальный прибор FGEN.

**Function** – переключатель выбора формы генерируемого сигнала. NI ELVIS может генерировать синусоидальный, прямоугольный и треугольный сигналы.

**AMPLITUDE** – регулятор амплитуды генерируемого сигнала.

**COARSE FREQUENCY** – переключатель диапазона частот генерируемого сигнала.

**FINE FREQUENCY** – плавный регулятор частоты сигнала.

Подробную информацию о режиме программного управления функциональным генератором можно найти в NI ELVIS Help.

**DMM** – гнезда для подключения к цифровому мультиметру.

**CURRENT** – гнезда для токовой цепи.

**HI** – вход положительной полярности для всех режимов работы мультиметра, кроме измерения напряжения.

**LO –** вход отрицательной полярности для всех режимов работы мультиметра, кроме измерения напряжения.

**VOLTAGE** – гнезда для напряжения.

**HI** – вход положительной полярности для измерения напряжения.

**LO** – вход отрицательной полярности для измерения напряжения.

Если вы используете входные гнезда цифрового мультиметра на лицевой панели, не подключайтесь к аналогичным входам на макетной плате.

**Внимание!** Подключая различные сигналы одновременно к гнездам мультиметра на макетной плате и к гнездам на панели управления, вы их замыкаете, что может повредить схему, собранную на макетной плате.

**Примечание.** Цифровой мультиметр заземлен.

**SCOPE** – разъемы для подключения осциллографа.

**CH A** – вход канала A осциллографа.

**CH B** – вход канала B осциллографа.

**Trigger** – вход синхронизации осциллографа.

Если вы используете входы осциллографа на передней панели, не подключайтесь к аналогичным гнездам на макетной плате.

**Внимание!** Подключая различные сигналы одновременно к гнездам осциллографа на макетной плате и к разъемам на панели управления, вы их замыкаете, что может повредить схему, собранную на макетной плате.

#### **Задняя панель NI ELVIS**

На задней панели NI ELVIS расположены следующие компоненты.

**•** Выключатель питания рабочей станции. Используйте этот выключатель для полного отключения рабочей станции от сети.

**•** Разъем для подключения источника питания постоянного/переменного тока к рабочей станции.

**•** 68-контактный разъем для подключения кабеля от модуля вводавывода к рабочей станции.

#### **Макетная плата NI ELVIS**

Все входные и выходные разъемы NI ELVIS представлены по обеим сторонам зоны макетирования рядами коммутационных гнезд и могут быть использованы для подключения. Каждому сигналу соответствует «строка» гнезд, причем гнезда сгруппированы в соответствии с их функциональным назначением.

На рис. П3 приведена схема расположения компонентов макетной платы.

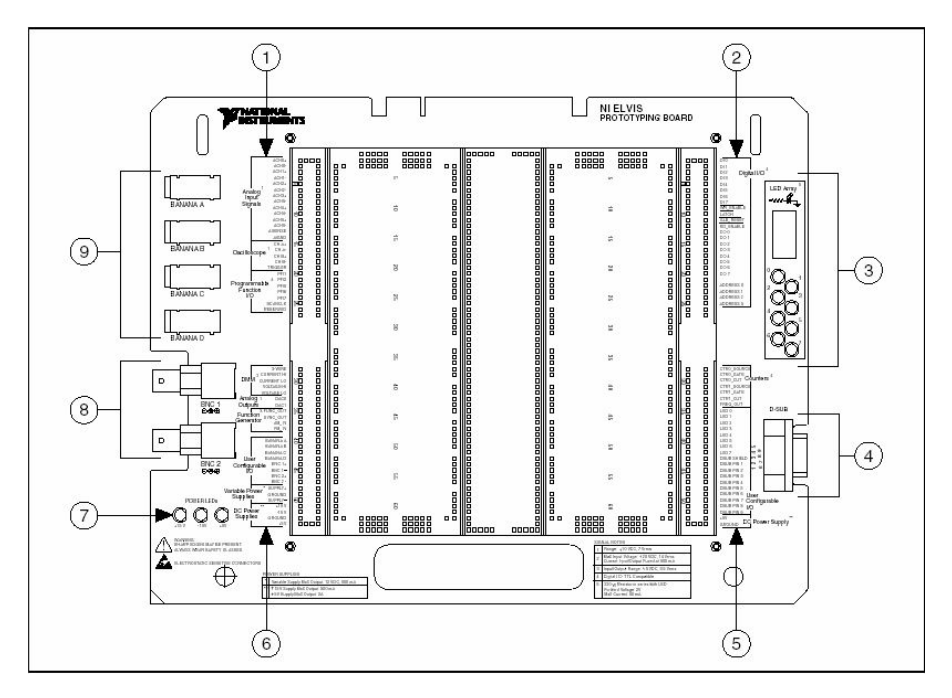

*Рис. П3.* Схема расположения компонентов макетной платы:

*1* – гнезда аналоговых входов, осциллографа и гнезда линий ввода/вывода с программируемыми функциями; *2* – гнезда цифрового ввода/вывода; *3* – группа индикаторов; *4* – разъем типа D-Sub; *5* – гнезда счетчика-таймера, пользовательских линий ввода/вывода и источника питания постоянного тока; *6* – гнезда мультиметра, аналоговых выходов, функционального генератора, пользовательских линий ввода/вывода, регулируемых источников питания и источников питания постоянного тока;

*7* – индикаторы питания; *8* – BNC-разъемы; *9* – разъемы штекерного типа

На макетной плате есть возможность использования питания  $\pm 15$  B и 5 В. Этого достаточно, чтобы собрать многие типовые схемы.

Сигналы макетной платы NI ELVIS описаны в табл. П1. Сигналы сгруппированы по функциональному назначению так же, как они расположены на макетной плате.

Таблина П1

#### Название сигнала Тип Описание  $ACH<0.5> +$  | Аналоговый вход общего назначения Analog Input Channels 0 through 5 (входные аналоговые каналы от 0 до 5) ( + ) – положительный дифференциальный вход каналов аналогового ввода  $ACH<0$  5>–  $\qquad$  Аналоговый вход общего назначения Analog Input Channels 0 through 5 (входные аналоговые каналы от 0 до 5) (–) – отрицательный дифференциальный вход каналов аналогового ввода AISENSE Аналоговый вход общего назначения Analog Input Sense (аналоговый входной уровень) – опорное напряжение для аналоговых каналов в режиме общего провода, незаземленного на конце AIGND Аналоговый вход общего назначения Analog Input Ground – «земля» аналогового входа для прибора DAQ. Этот сигнал заземления не связан с сигналом NI ELVIS GROUND CH<A..B> + Осциллограф Oscilloscope Channels A and B (каналы осциллографа A и B) ( + ) – положительный вход для каналов осциллографа CH<A..B>– Осциллограф Oscilloscope Channels A and B (каналы осциллографа A и B) (–) – отрицательный вход для каналов осциллографа TRIGGER Осциллограф Oscilloscope Trigger (запуск осциллографа) – ввод сигнала синхронизации осциллографа относительно AIGND

#### **Описание сигналов**

# $\Pi$ родолжение табл. $\Pi1$

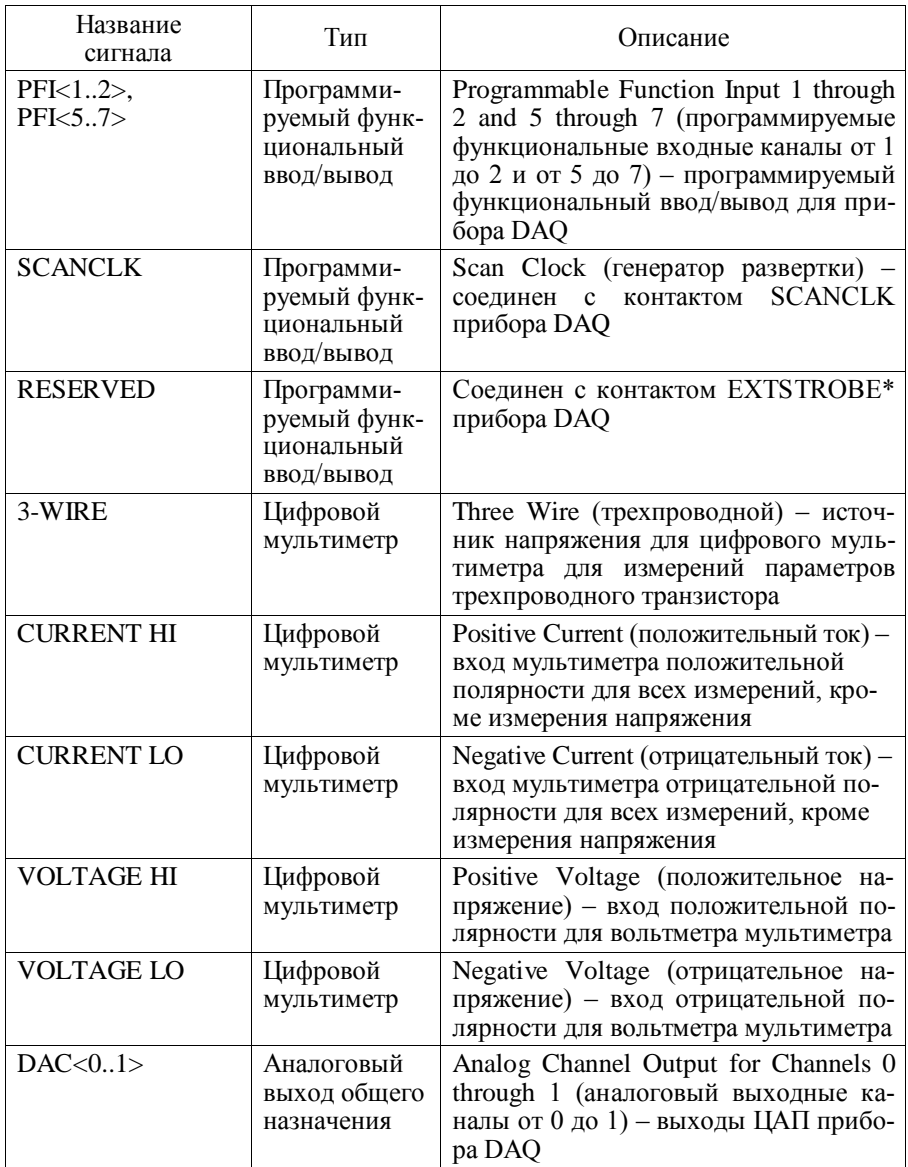

# $\Pi$ родолжение табл. $\Pi1$

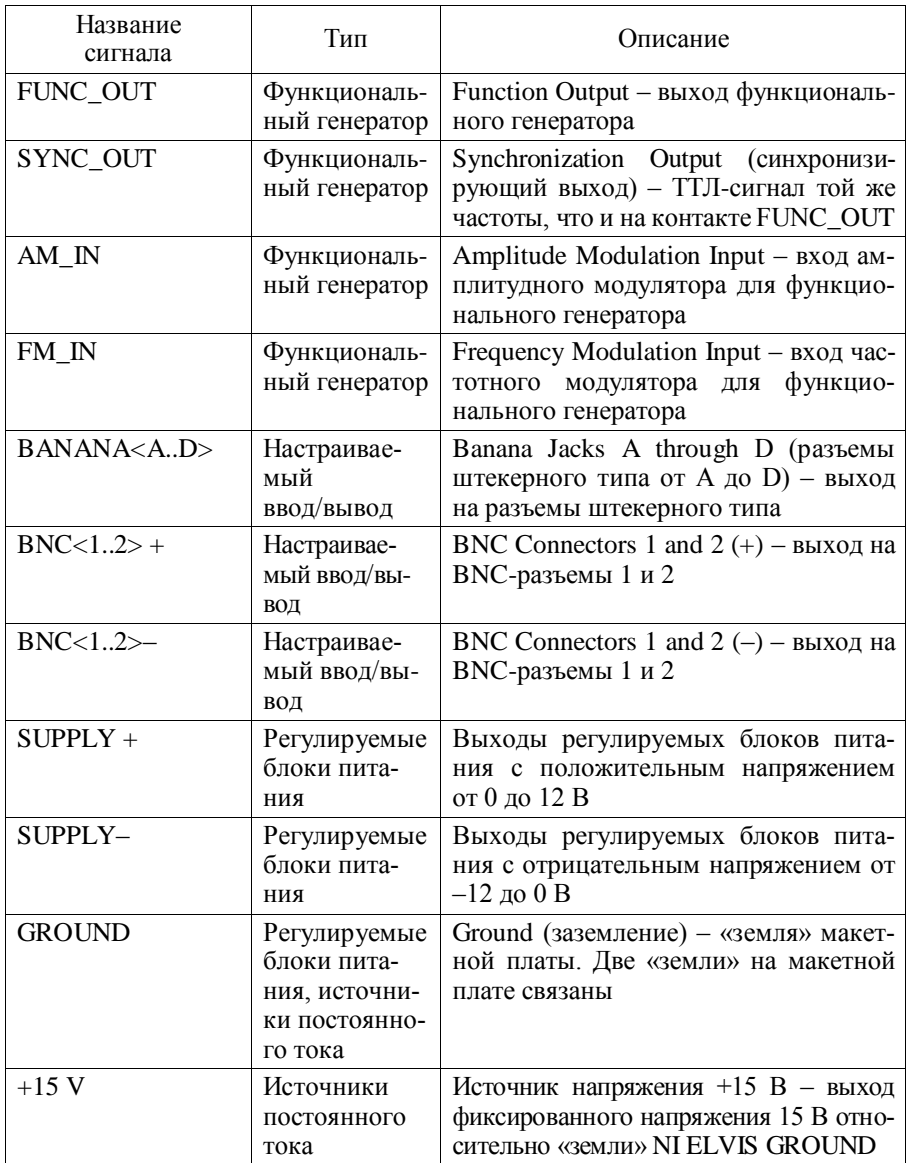

# П р о д о л ж е н и е т а б л. П1

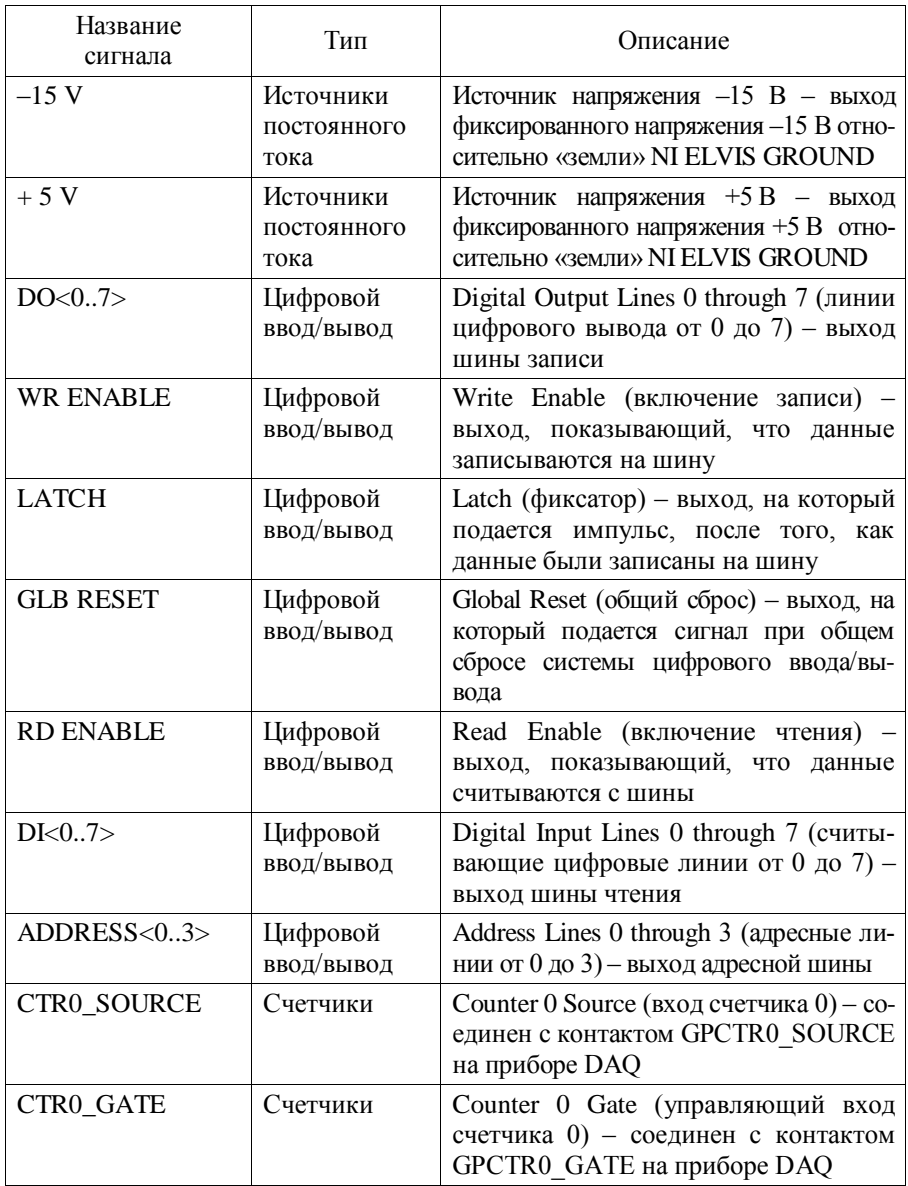

## Окончание табл.  $\Pi1$

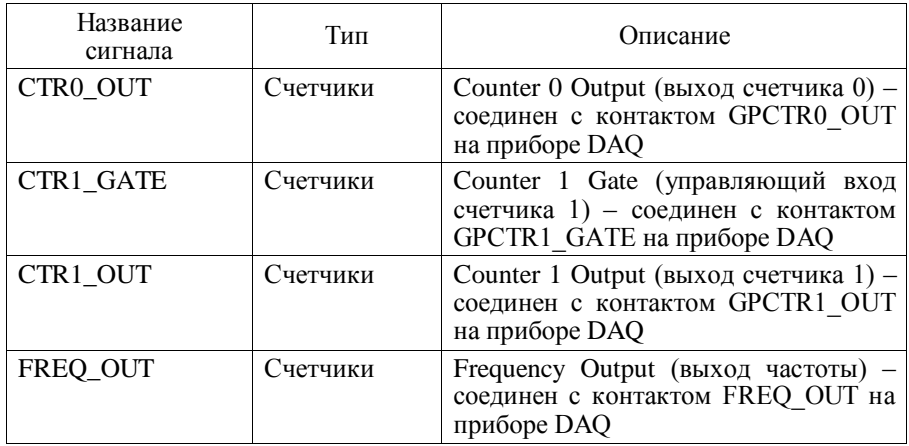

Ошибка косвенного измерения логарифмического декремента затухания

$$
\lambda = \frac{1}{N} \ln \left( \frac{A_n}{A_{n+N}} \right)
$$

зависит не только от ошибки измерения амплитуды сигнала  $\sigma_a$ , но и от числа N:

$$
\sigma_{\lambda} = \frac{\sigma_a}{N} \sqrt{A_n^{-2} + A_{n+N}^{-2}}.
$$

Исследуем, как влияет на относительную ошибку измерения выбор этого числа. Запишем относительную ошибку в виде

$$
\sigma_{\lambda}/\lambda = \sigma_a (\ln A_n/A_{n+N})^{-1} \sqrt{A_n^{-2} + A_{n+N}^{-2}}
$$

Минимальной ошибка будет при выполнении условия  $\frac{d}{dN} \left( \frac{\sigma_{\lambda}}{\lambda} \right) = 0$ .

Дифференцируя и анализируя числитель, получаем условие

$$
\ln A_n / A_{n+N} - 1 - \left( A_{n+N} / A_n \right)^2 = 0 \, .
$$

Замена  $A_n/A_{n+N} = x$  приводит к трансцендентному уравнению  $\ln x = 1 + x^{-2}$ . На рис. П1 приведены графики функций входящих в это уравнение.

Решая численно, получаем корень уравнения  $x_0 \approx 3.0309$ .

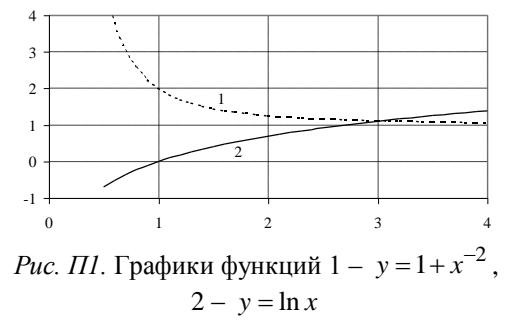

При этом ошибка измерения логарифмического декремента затухания

$$
\sigma_{\lambda}/\lambda = \sigma_a \sqrt{1 + x_0^2} / (A_n \ln x_0) \approx 2.88 \sigma_a / A_n
$$